Wir haben etwas gegen Bildschirmränder,

# DverScan TT

Die Auflösungserweiterung für den ATARITT

OverScan TT erweitert die Bildschirm-Auflösung Ihres Alari TT auf dem Farbmonitor. OverScan TT arbeitet in gilen Farb-Graphikmodi des TTs: ST-Low, ST-Mid, ST-High, TT-Low, TT-Mid. Durch die Treibersoftware arbeiten unter OverScan TT glie Programme, auch die, die nicht großbildschirmfähig sind (z.B. Signum2 und Stad). Das Umschallen auf die normale bzw. erweiterte Auflösung erfolgt aufomalisch beim Starten/Beenden von Programmen und ginne Neuboolen des Rechners ("AuloSwitch")

# **OverScan TT** nur DM 29.9 .-

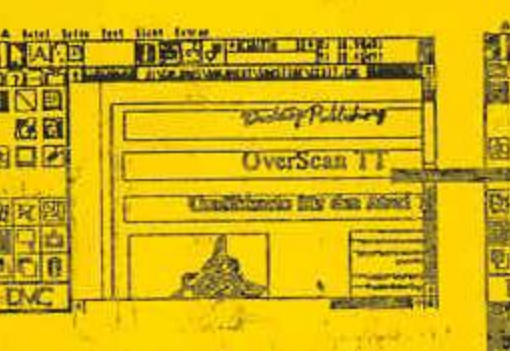

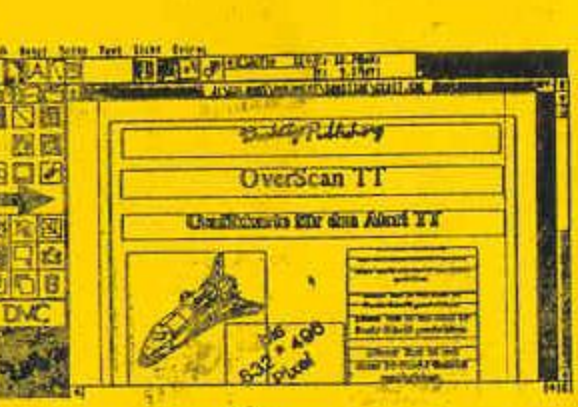

## Hardware:

Die OverScan TT - Hardware besteht aus einer Leiterplatie (VME-BUS-Sleckkarte), die einfach in den TF-VME-Bus eingesteckt wird. Zusätzlich müssen drei Kabel auf der Hauplaline verlegt und eine Leiterbahn öttlerbrochen Werden, Wenden Sie sich an Ihren Händler, wenn Sie OverScan TT nicht selbst einbauen wollen.

OverScon TT kann in alle Alarl TT-Modelle eingebauf werden!

OverScan TT eignel sich hervorragend als günstige Allernative zu leuren Farb-Grafik-Karlent

Durch die Unlerslützung des TT-Low-Modus mit 416x496 Punkten Auflösung in 258 Farben pro Punkt sind erstmals professionelle Video-Animationen auf dem TT möglich.

Im TT-Mid-Mode bei 832x496 Punklen und 16 Farben pro Punklen wird der VGA-Slandard (640x480) erheblich erweitert. Endlich hat man Platz auf dem TI-Deskiopl

Im SI-High-Mode wird mit 832x496 Punklen (alle Auflösung 64Ox4OO) ein schnelles und komforlables Arbeiten auf einem großem Desktop möglich. Durch den monochromen Bildaufbau Ist dieser Modus besonders schnell.

## AutoSwitch-Software:

Die Software besteht aus einem Programm für den Auto-Ordner und einem CPX-Modul für das modulare Kontrollfeld von Alari.

Über dieses CPX-Modul können alle Parameter des OverScan-Treibers zur Laufzeit eingestellt werden. Außerdem wird damit die Liste der Programme verwaltet, die nur mit der "Original-Auflösung" arbeiten. Bei diesen Programmen wird ohne Neuboolen vom OverScan-Modus auf die kleine Auflösung umgeschallet (AutoSwitch). Auch die Liste dieser Programme ist ohne Neustart des Rechners erweiterbanden and the con-

Die Software läuft mit allen bekannten TT-TOS-Versionen.

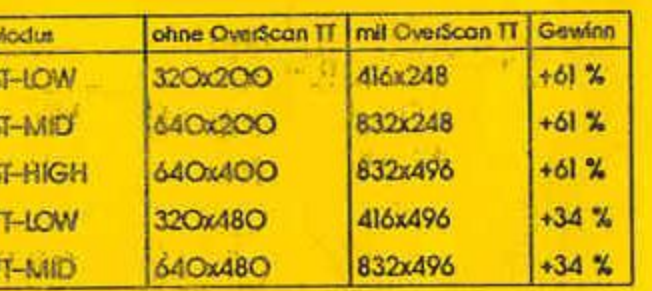

## Lieferumlang.

- · Die OverScan TT-VME-BUS-KARTE
- · Eine Diskelle mil
	- Dem Ireiber und einem CPX-Modul.
	- Bildschirmschoner
	- Programm zur Demonstration der automatischen **Umschallung**
	- Programmierbeispielen in C. Basic und Assembler.
- **Ein Handbuch mit** 
	- bebliderler Enbau-Anleitung.
	- Großer Abschnill über das auflösungsunabhángige Programmieren

Alle Angaben vorläufig. Änderungen möglich

## Beslellnummern.

**ISOL Overscan TT** 1502 OverScan IT mit NVDI

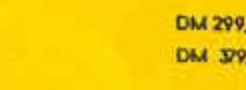

Alie Preise zuzüglich Versandkosten.

Händleranfragen willkommen.

OverScan GbR Isakovic-Jerchel Sántisstr.166, W-looo Berlin 48 Telefon, Q3O-721 94 66 (Mo-Fr, 14-18Uhr) Telefax: 721 56 92 Mailbox. 72 70 56

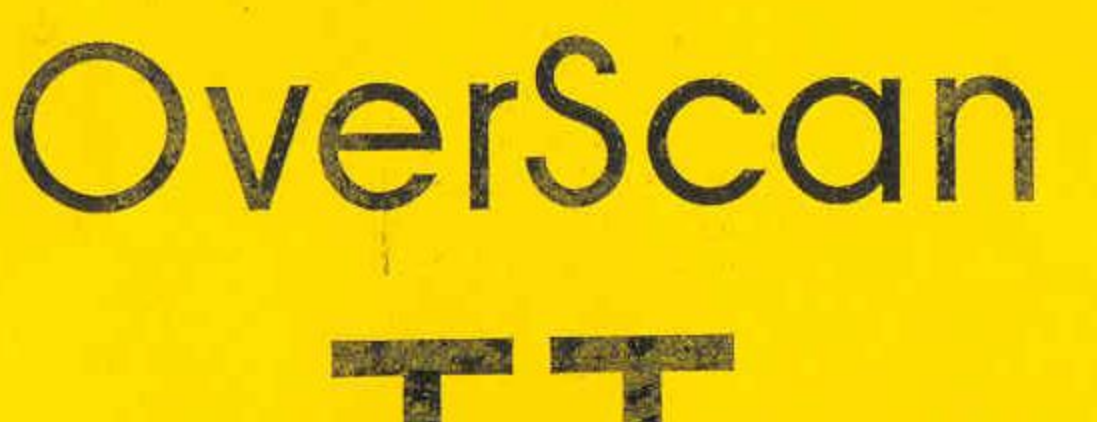

# Die Grafikerweiterung für ATARI TT Computer

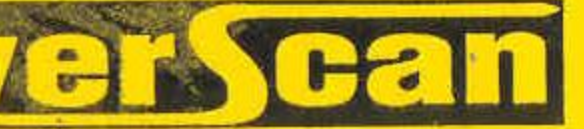

Der Text dieser Anleitung wurde mit IATpX formatiert.

anti-territori

stable realistic three

the contract of money we annual see

Hisgand for arts, allega excess and

 $\sim 100$  and  $\sim 100$ 

Service Park

**COLL MANY** 

(93) -

C1992 GbR Isaković-Jerchel (OVERSCAN GbR) Säntisstr. 166 filmed and

W-1000 Berlin 48  $\label{eq:3.1} \mathcal{A}(\mathbf{q},\mathbf{q}) = \mathcal{Q}(\mathbf{q},\mathbf{q},\mathbf{q})$ Germany

Telefon: (030) 721 94 66 and mindfelefax: 721 56 92 Maus B Mailbox: 72 70 56

Diese Anleitung ist urheberrechtlich geschützt. Alle Rechte, auch die der Übersetzung, der Vervielfältigung und des Nachdrucks, auch von Teilen, vorbehalten. Kein Teil der Anleitung darf ohne schriftliche Genehmigung der OVERSCAN GbR in irgendeiner Form (Fotokopie, Mikrofilm.oder anderes Verfahren) reproduziert oder in eine für Maschinen, insbesondere Datenverarbeitungsanlagen, verwendbare Sprache übertragen werden. Auch Rechte der Wiedergabe durch Vortrag, Funk und Fernsehen sind vorbehalten.

Die in dieser Anleitung erwähnten Soft- und Hardwarebezeichnungen sind in den meisten Fällen auch eingetragene Warenzeichen und unterliegen als solche den gesetzlichen Bestimmungen. Atari, PTC1426, TT, ST, TOS, SM124 und TTM194 sind Warenzeichen bzw. eingetragene Warenzeichen der Atari Corp. GEM ist ein eingetragenes Warenzeichen der Firma Digital Research Inc.  $1.111143$ 

Der Gerichtsstand ist Berlin (Deutschland).

**Charles Fig.** 

Inhaltsverzeichnis 1 Einleitung 1.1 Copyright . . . . 1.2 Haftung und Gara 1.3 Update-Dienst . 1.4 Systemvoraussetzu 2 Hardware 2.1 Generelles zum Ei Wie funktioniert  $2.2^{\circ}$ 

Welches Werkzeug  $2.3$ 

2.4 Der Einbau im De

2.5 Tips und Tricks zi

2.5.1 Bildschirm

2.5.2 Lage des B

2.5.3 Helligkeits

2.5.4 Mehre Kar

3 Software

3.1 Installation ..

3.2 Das CPX-Modul

 $(1 - 1)$ 3.2.1 Der Dialog

3.3 Weitere Details

3.3.1 Abbruch

3.3.2 Benötigter

3.3.3 Benutze S

3.3.4 Bildschirn

n-randofication fileR)

 $-41$ 

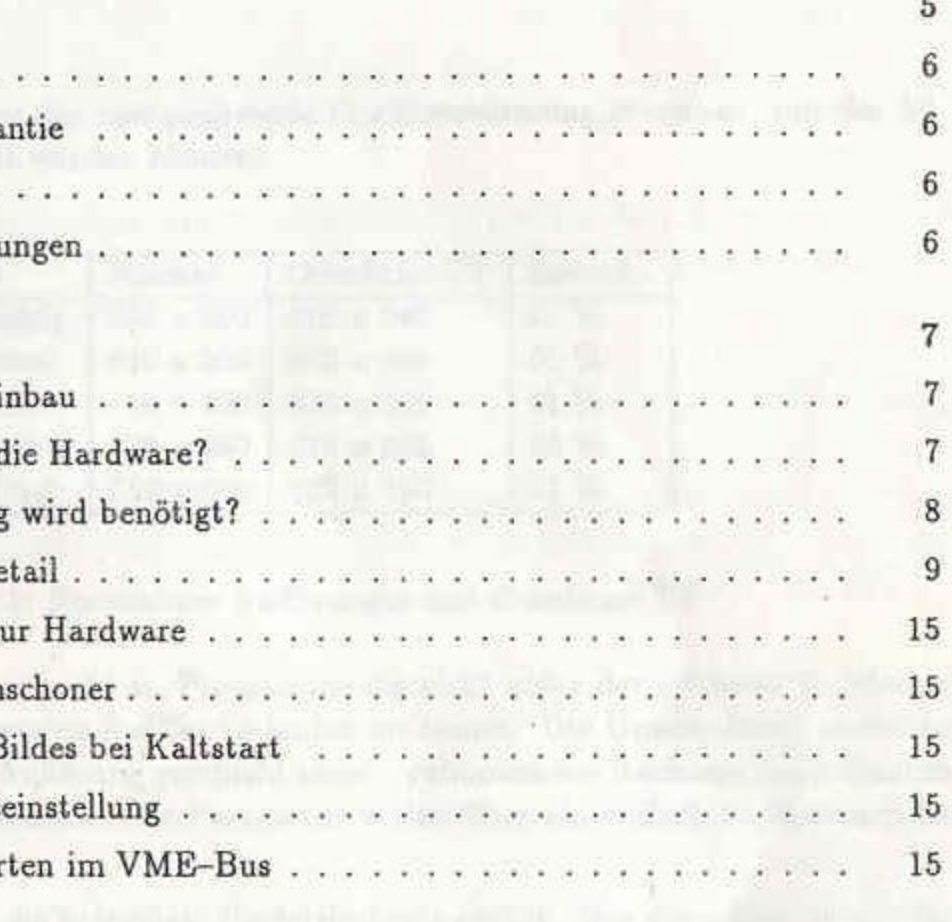

## 17

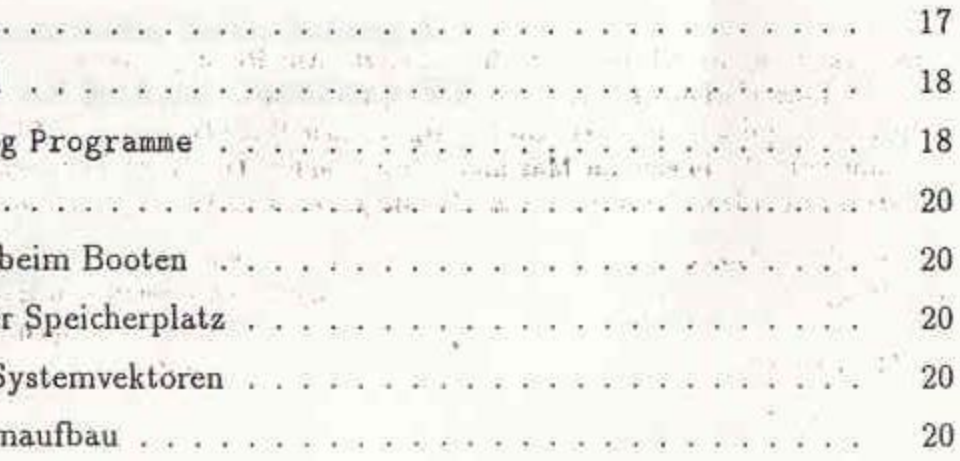

## Table of contents

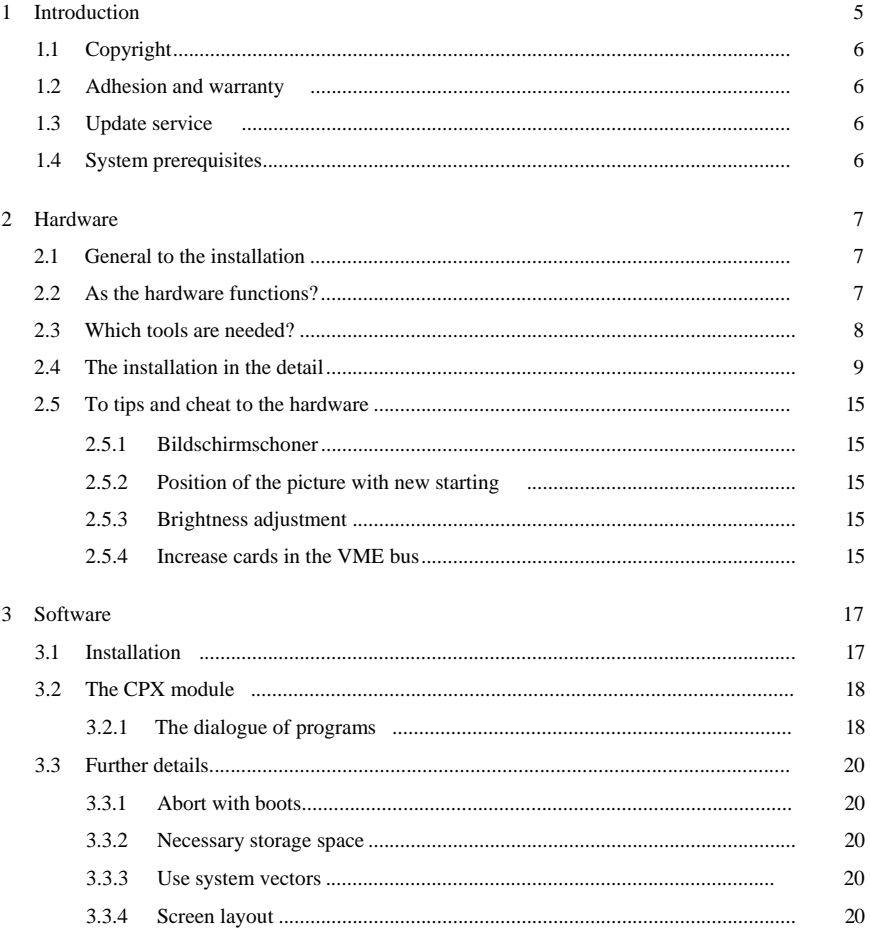

©1992 GbR Isakovic-Jerchel (OVERSCAN-GbR) Säntisstr. 166 W-1000 Berlin 48Germany Telefon: (030) 721 94 66 Telefax: 721 56 92 *Maus B* Mailbox:72 70 56

This guidance is in copyright matters protected. All rights, also those the translation, which duplication and the reproduction, also from sections, reserve. No part of the Anleitürig daff without written permission of the OVERSCAN GbR in any form (photocopy, Mikrofilm.oder other-proceeded) to be reproduced or into one for machines, in particular data-processing systems, usable language be transferred. Also rights of playback by lecture, radio and Öerrisehen are reserved.

The soft and hardware designations mentioned in this guidance sifldiin most cases also entered registered trade marks and are subject to the legal regulations as such. Atari, PTC1426, TT, ST, TOS, SM124 and TTM194 are registered trade marks or entered registered trade marks of the Atari Corp IN ACCORDANCE WITH an entered registered trade mark of the company is digital Research Inc. .

The area of jurisdiction is Berlin (Germany).

### **3**

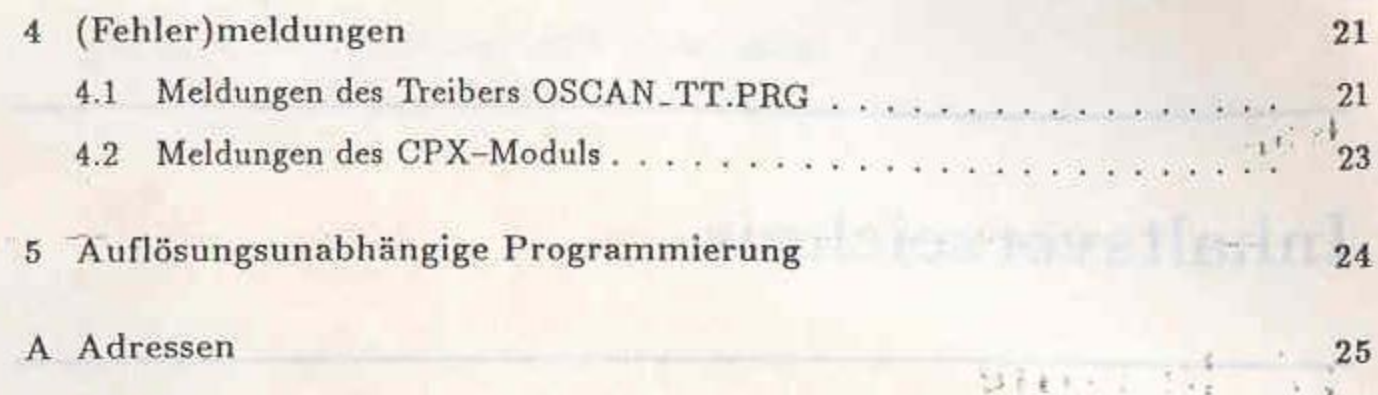

 $\mathbb{R}^n$  and  $\mathbb{R}^n$  and  $\mathbb{R}^n$ 一、高低 ... directle 17 Hd  $\label{eq:3.1} \text{and} \quad \lambda \rightarrow \infty \quad \text{and} \quad \text{and} \quad \omega_{\text{in}} = \omega_{\text{out}} \,.$ 

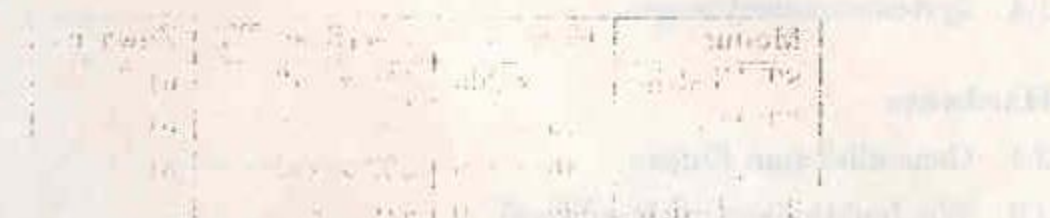

man and the state of the distance

some in this discussion in the seat want the first setter connections are the mean of the second agencies of **CALL CALL** an man ally mannached by the ca-

decision of the difference of the second community of the second community a consumer a constitution of the constitution of the constitution of the constitution of the constitution of the constitution of the constitution of the constitution of the constitution of the constitution of the constitut

The committee of the committee of the committee of the committee of the committee of the committee of the committee of the committee of the committee of the committee of the committee of the committee of the committee of t the crossby two spin as we have not been as the

 $\label{eq:1} \frac{d\omega_{ij}}{d\omega_{ij}} = \frac{1}{\sqrt{2\pi\hbar^2\omega_{ij}^2 + 2\omega_{ij}^2} \left(1-\frac{1}{2}\right)} \frac{d\omega_{ij}}{d\omega_{ij}} \left(1-\frac{1}{2}\right) \frac{d\omega_{ij}}{d\omega_{ij}}$ mention provincially in the control of

The Boundary of Light Resources

 $2.1916$ Kapitel 1 and the continued to the continuum of the property of fus it field as positioner momentual range field contenant? what we want it is shown Einleitung would introvibility and short tailors

For a letter of all the distribution office the theory are the control of the same state of the control of the

# gende Auflösungen erreicht werden können:

Modus ST-Ni ST-Mi ST-H TT-Ni TT-M

Die AutoSwitch-Software erlaubt es, Programme die nicht unter der größeren Auflösung lauffähig sind, in der normalen Auflösung laufen zu lassen. Die Umschaltung zwischen normaler und erweiterter Auflösung geschieht ohne Neubooten des Rechners beim Starten und Beenden von Programmen. Alle Parameter weden über ein einfach zu bedienendes CPX-Modul eingestellt.

Wichtig: Senden Sie bitte die beigefügte Registrierkarte zurück. Nur dann können wir Sie über Neuerungen und Updates zum OVERSCAN-TT informieren.

Adressen und Telefonnumern finden Sie im Anhang A.

Wir wünschen Ihnen nun viel Spaß mit OVERSCAN-TT.

OverScan GbR and the contract of the contract of the contract of the contract of the contract of the contract of the contract of the contract of the contract of the contract of the contract of the contract of the contract Karsten Isaković (Software) and the state of the state of the state of the state of the state of the state of the state of the state of the state of the state of the state of the state of the state of the state of the stat Patrick Jerchel (Hardware) and the contract of the contract of the contract of the contract of the contract of the contract of the contract of the contract of the contract of the contract of the contract of the contract of

look grate aller Balkbarn av Yard in the TTVID BB-750 mand

Mit OVERSCAN-TT haben Sie eine preiswerte Grafikerweiterung erworben, mit der fol-

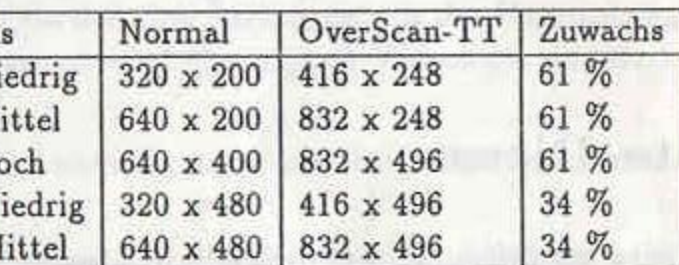

Tabelle 1.1: Erreichbare Auflösungen mit OverScan-TT

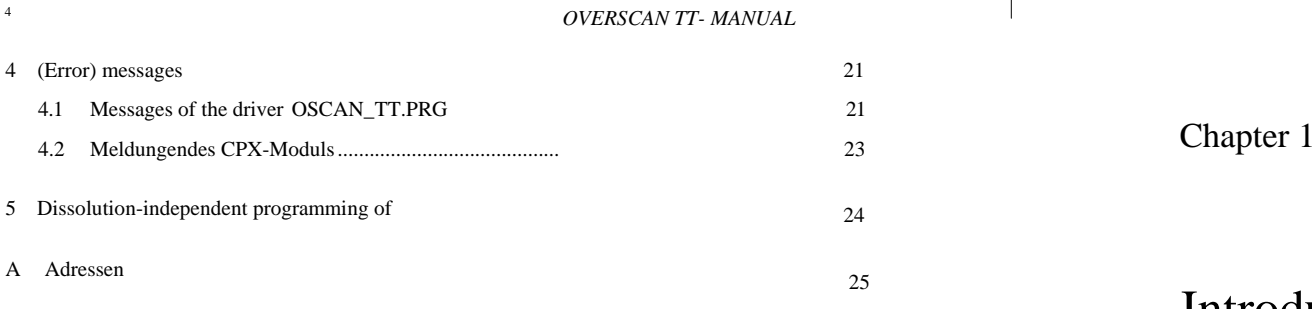

## Introduction

With OVERSCAN-TT you acquired an inexpensive diagram extension, with which the following resolutions can be achieved:

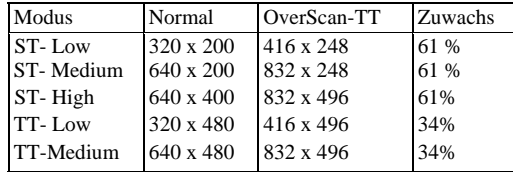

Table 1.1: Attainable resolutions with OverScan-TT

The AutoSWITCH software permits it, programs not under the larger ressolution is executable to let run in the normal resolution. Switching between normal and extended resolution occurs without new boots of the processor when starting and terminating programs. All parameters weden over a CPX module which can be served simply adjusted.

Importantly: Send please the attached registration card back. Only then we can do you over Innovations and updates to OVERSCAN-TT inform.

Addresses and Telephone Number find you in the appendix A.

We require now much fun to you also OVERSCAN-TT.

OverScan GbR Karsten Isakovic (Software) Patrick Jerchel (Hardware)

### Copyright  $1.1$

Die OVERSCAN-TT-Hardware, -Software und das Handbuch sind urheberrechtlich geschützt. Jede Vervielfältigung oder Kopie (auch teilweise) dieses Handbuches oder der OVERSCAN-TT-Software ist verboten. Zuwiderhandlung wird von uns strafrechtlich verfolgt. Diskettenkopien dürfen lediglich zum Zweck der persönlichen Datensicherung angefertigt werden. Jedes Programm ist mit einer Seriennummer versehen, so daß Raubkopien zurückverfolgt werden können.

### Haftung und Garantie 1.2

Für Schäden aller Art, die durch die Benutzung von OVERSCAN-TT entstehen, wird keine Haftung übernommen.

Dieses Handbuch ist mit größter Sorgfalt erstellt worden. Für fehlerhafte Angaben und deren Folgen können wir weder juristische Verantwortung noch irgendeine Haftung übernehmen.

Der Gerichtsstand ist Berlin (Deutschland). Es gilt ausschließlich das Recht der Bundes-the company of the company of the company of the company of the company of the company of the company of the company of the company of the company of the company of the company of the company of the company of the company  $-241$ and the same one and possibly and the necessity of the

## 1.3

Update-Dienst and the second of **Common and Charles Common Common Property** 

Unsere Software wird natürlich weiterentwickelt und gewartet. Beim Erscheinen einer neuen Programm-Version werden registrierte Benutzer (Registrierkarte einsenden!) schriftlich informiert. The Children and Containing in the second contained the Children  $u \mapsto \bot$ 

## Systemvoraussetzungen -tunnels on Such pays Made and was been

Der aktuelle Stand der unterstützten TOS-Versionen ist in der Datei OSCAN\_TT. TXT beschrieben. 2001 - Dansen Save Berger, 2001 - 2002 - 2003 - 2003 - 2003 - 2003 - 2003 - 2003 - 2003 - 2003 - 200 in the contract because in an interview of the contract of the contract of the contract of the contract of the annamento il l'enablement sate att facti nava avalenta l'A

the theory of a demand armodad gasolastic theory is the masses will be a second

a the distribution of the company of the state of the state of the company of the company of the company of the as been measure and in it if it are as those of the constant of a series and it address with the County of County action with several with the series of the series of the margin  $-111$ and one country of the following bing financial in

> 一个 子 品牌 每一等 the art of the standard and

Kapitel 2  $\Gamma$  and  $\mathbb{R}$  $\frac{1}{100}$  and

# Hardware

 $-187$ 

## 2.1 Generelles zum Einbau 1. 194 (1999)

OVERSCAN-TT besteht aus einer Leiterplatte, die in den VME-Bus des ATARI TT gesteckt wird. Zusätzlich werden drei Leitungen mit der Hauptplatine des Rechners verbunden. Über diese Leitungen wird die original-Videologik des Rechner zu den höheren Auflösungen "überredet".

nung nötig!

Sollten Sie im Laufe des Einbaus auf unlösbare Schwierigkeiten stoßen, wenden Sie sich bitte schriftlich oder telefonisch an uns (Hotline-Zeiten und Telefon-Nummern in Anhang).

### Wie funktioniert die Hardware?  $2.2$

OVERSCAN-TT ändert das DE-Signal des ATARI TT. Dadurch gibt die Videologik mehr Punkte pro Zeile und mehr Zeilen pro Bild aus. Zum besseren Verständnis der Gesamtschaltung betrachten Sie Abbildung 2.1, aus der das Zusammenspiel zwischen OVER-SCAN-TT und Ihrem ATARI TT zu erkennen ist.

tung:

- 
- 

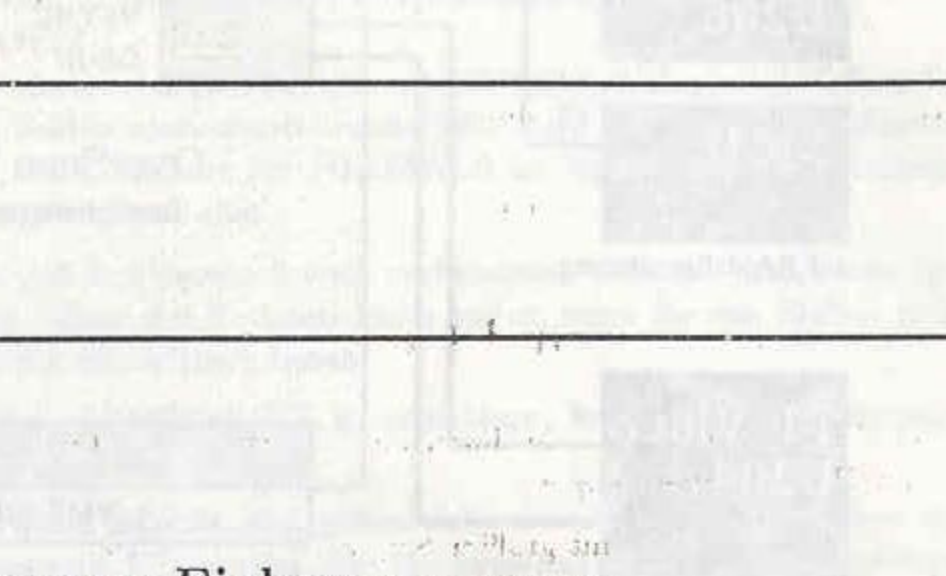

Im Gegensatz zu unseren Ankündigungen bis März 1992 ist keine Leiterbahndurchtren-

Die in diesem Handbuch verwendeten Signalnamen haben im Einzelnen folgende Bedeu-

1. DE-OUT, das von OVERSCAN-TTneu generierte DE-Signal, ist der Kern der OVERSCAN-Modifikation. Es muß an die MCU geführt werden und ermöglicht die neuen Auflösungen (bei installierter ST-RAM-Erweiterung sind es zwei MCUs, eine davon befindet sich auf der Erweiterungskarte). 'DE' bedeutet übrigens 'Display Enable' und 'MCU' in diesem Zusammenhang 'Memory Control Unit'.

2. VSYNC (das vertikale Synchronisationssignal) leitet den Strahlenrücklauf am Ende eines gezeichneten Bildschirms ein. VSync wird von TTVIDEO-Chip erzeugt.

## 1.1 Copyright

The OVERSCAN-TT-Hardware, -Software and the manual are protected copyrights. Each duplication or copy (also partial) of this manual or the OVERSCAN TT software is forbidden. Offence is criminally pursued by us. Diskette copies may be only made for the purpose of the personal data protection. Each program is provided with a serial number, so that pirate copies can be retraced.

## 1.2 Adhesion and warranty

For damage of all kinds, which results from the use of OVERSCAN TT, no adhesion is taken over.

This manual was created with largest attention. For incorrect specification and whose consequences we know neither legal responsibility nor any adhesion" over take.

The area of jurisdiction is Berlin (Germany): It is valid excluding the right the federation Republic of Germany.

## 1.3 Update service

Our software is developed further naturally and waited. With the appearance of a new program version become registered users (registration card to send in!) informs in writing.

## 1.4 System prerequisites

The current status of the supported TOS versions is OSCAN.TT in the file. TXT fuel element wrote

## Chapter 2

## Hardware

## 2.1 General to the installation

OvERSCAN-TT consists of one printed circuit board, which is put into VME Bus the ATARI TT. Additionally three lines are connected with the motherboard of the processor. Over these lines the original video logic processors to higher resolutions is persuaded ".

Contrary to our announcements until March 1992 *no* conductive strip disconnexion is necessary!

If you should encounter in the course of the installation unsolvable difficulties, contact  $\frac{1}{1}$  us please in writing or by telephone (Hotline times and telephone numbers in appendix).

## 2.2 How does the hardware function?

OVERSCAN-TT the DE-signal of the ATARI TT modifies. Thus the video logic outputs more points per line and more line per picture. To assist in the understanding of the total circuit you regard figure 2,1, from which interaction between OVER Scan TT and its ATARI TT is to be detected.

The signal names used in this manual have in detail the following meaning:

- 1. DE-OUT, the DE-signal generated by OvERSCAN TTneu, is the core that OVERSCAN modification. It must be led to the MCU and enables the new resolutions (with installed ST-RAM-extension there is two MCUs, one of it is on the extension card). "DE" by the way means "display Enable" and "MCU" in this connexion 'MEMORY control Unit1.
- 2. VSYNC (the vertical synchronisation signal) leads the radiation return at the end a drawing display. VSync is produced by TTVIDEO chip.

### **7**

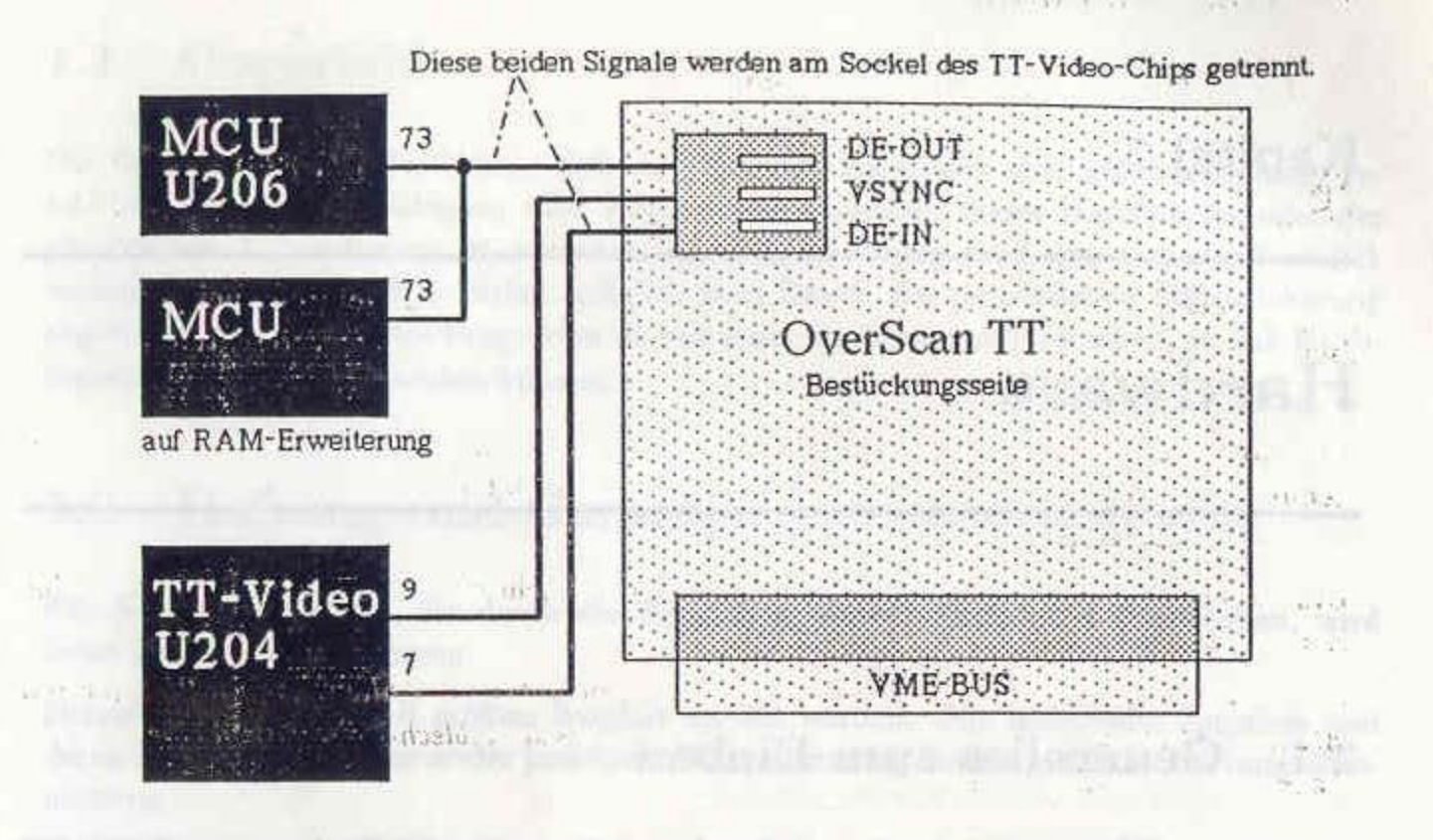

## Abbildung 2.1: Blockschaltbild von OVERSCAN-TT The manufacturer of the company

3. DE-IN (das alte DE-Signal) wird vom TTVIDEO-Chip erzeugt. Bei inaktiver OVER-SCAN-Hardware wird es einfach durchgereicht, d.h. DE-OUT (s.o.) ist gleich DE-IN, und alle Chips werden mit dem ursprünglichen Signal versorgt. Bei aktiver OVER-SCAN-Hardware muß das von der OVERSCAN-Hardware erzeugte DE-Signal an die MCUs geleitet werden, darf aber nicht zurück zum TTVIDEO-Chip gelangen. Aus diesem Grund wird das Signal DE-IN direkt am TTVIDEO-Chip abgenommen, nicht aber an den PLCC-Sockel weitergeleitet. Dies gewährleistet eine einseitige Isolierung des Stiftes, der das Signal abnimmt.  $1 - 1$ 

### Welches Werkzeug wird benötigt? 2.3

Zum Einbau von OVERSCAN-TT benötigen Sie Schraubendreher und Flachzange um das Gehäuse des Rechners zu öffnen und das Abschirmblech zu entfernen. Zusätzlich ist es sehr nützlich, wenn Sie auch über ein einfaches Ohmmeter oder einen Durchgangsprüfer verfügen. **SALE H.** 土

Bei Rechnern mit installierter ST-RAM-Erweiterung ist ein Lötkolben nötig, um ein Kabel an diese zu löten.

an than an row tailing Take an we have all montainteed enablements IA is a letter of good for I will all a letter in and in I contact it

Weight our limitation of floods and limited it applies and hydrogen percent with the UNAVERY ... Japane publ-OSCO - FT and has pay OV our arranted in fault and and and

## KAPITEL 2. HARDWARE

## 2.4 Der Einbau im Detail

CORSICHT VOR SPANNUNGSFÜHRENDEN TEILEN! **GEO LEBENSGEFAHR!** In Ihrem ATARI TT befindet sich ein Netzteil, das mit 230 Volt betrieben wird. Öffnen Sie dieses Netzteil niemals. Sollten spannungsführende Teile ihres Netzteils bei geöffnetem Rechner erreichbar sein, dann arbeiten Sie NIEMALS an Ihrem geöffneten Rechner, wenn das Netzkabel in der Steckdose sitzt.

Beachten Sie bitte auch, daß Ihre eventuell noch vorhandenen Garantie-Ansprüche (gegenüber Atari) durch das Öffnen des Rechners leider enden, wenn Sie den Einbau nicht durch einen ATARI-Händler durchführen lassen.

Arbeitsschritte zerlegt.

Sätze, die in dieser Schriftart gedruckt sind, gelten dabei ausschließlich für Rechner mit Abschirmblechen. Bei neueren TTs wurden die Abschirmbleche durch einen leitfähigen Lack an der Gehäuseinnenseite ersetzt.

x t the member of sport with the member of the control of the control of Schritt 1 Ziehen Sie alle Kabel (auch das Netzkabel!) von Ihrem Rechner ab.

 $\frac{1}{2}$  and  $\frac{1}{2}$  and  $\frac{1}{2}$  and  $\frac{1}{2}$ 

Schritt 2

Entfernen Sie die mit zwei Schrauben befestigte VME-Bus-Abdeckung an der Rückseite Ihres Rechners. Die Flachbandkabel für die Schnittstellen "Serial 1" und "Serial 2" können im VME-Schacht nach oben abgezogen werden.

 $7 - 8 -$ 

## Schritt 3

Lösen Sie die Schraube auf der Unterseite des Rechners, die die Festplatte in ihrer Position hält (Festplatte dabei mit einer Hand festhalten, damit sie nicht herausfällt). Merken Sie sich die Orientierung des Flachbandkabels (z.B. mit Filzstift markieren) und entfernen Sie die Festplatte aus dem Rechner. Bei älteren Modellen läßt sich der Versorgunsspannungs-Stecker sehr schwer von der Platte lösen. Er kann mit einem Hilfsmittel (großer Schraubendreher) vorsichtig abgehebelt werden (Vorsicht, Verletzungsgefahr).

## Schritt 4

Lösen Sie alle restlichen Schrauben auf der Unterseite des Rechners, auch die unter dem Garantie-Siegel. Jetzt können Sie die obere Abdeckung vom Rechner entfernen. Merken Sie sich auch hier die Orientierungen von Flachbandkabel und vierpoligem Spannungsversorgungs-Kabel des Floppy-Laufwerkes und - bei Rechnern ohne Abschirmblech - die Polung der Leutchdiode.

UNITED ORIGINAL REGISTERING CONTRACTORS OF THE

## Schritt 5

Entfernen Sie die ST-RAM-Erweiterung (rechts im Rechner), die mit vier Schrauben gesichert ist, aus dem Rechner.

werden.

Um Ihnen den Einbau von OVERSCAN-TT zu erleichtern, haben wir ihn in einzelne

Bei Rechnern mit Abschirmblechen müssen vorher die darüberliegenden Bleche entfernt

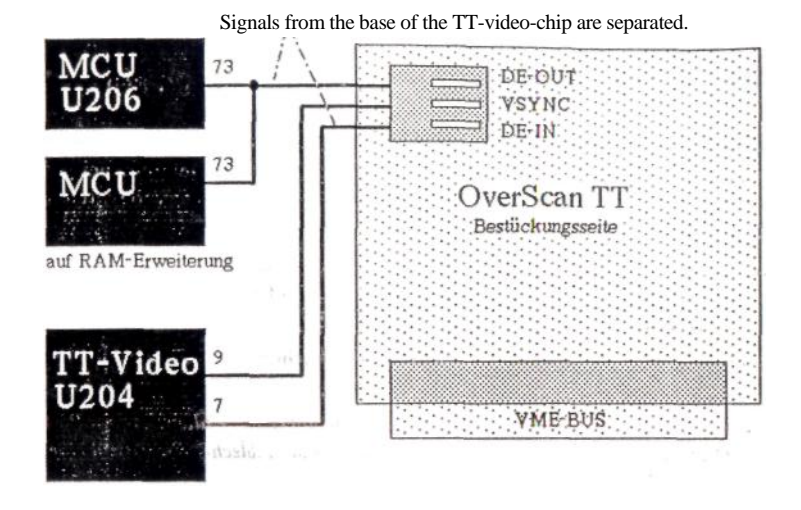

Figure 2.1: Block diagram of OVERSCAN-TT

DE-IN (The Old DE-Signal) becomes of TTVIDEO-Chip produced. With more inactive OVER-SCAN-Hardware it is simply through-gone, d.h. DE-OUT (s.o.) is alike DE-IN, and all chips are supplied with the original signal. With active OVER SCAN hardware the DE-signal produced by the OVERSCAN hardware must at the MCUs be led, may not however not back at the TTVIDEO chip arrive. From this reason the signal becomes DE-IN directly decreasing in the TTVIDEO chip, not however passed on to the PLCC base. This ensures a one-sided isolation of the pin, which removes the signal.

## 2.3 Which tools are needed?

For the installation of OverScaN TT you need screwdrivers and flat-nose pliers around that To open housing of the processor and remove the screening plate. It is additional very useful, even if it over a simple ohm metre or a continuity tester order.

With processors with installed ST-RAM-extension a soldering iron is necessary, in order to solder a cable to these.

## 2.4 The installation in the detail

### CAUTION LIVE SECTIONS! MORTAL DANGER! .

In the ATARI TT a power pack, is operated with 230 V and opening you this power pack never. Live sections of their power pack should with opened Processors attainable its, then NEVER operate you on your opened processor, if the mains cable sits in the plug socket.

Note please also that your possibly still available warranty claims (opposite Atari) unfortunately end by opening the processor, if you did not drive the installation through a ATARI dealer leave.

In order to facilitate for you the installation from OVERSCAN TT , we have it into particulars Work procedures divides.

*Records, which are printed in this character font, gelten'dabei exclusive for processors with screening plates. With newer TTs the screening plates were replaced) by a conductive lacquer at the housing inside.*

### Step 1! UOT

Pull all cables (also the mains cable!) from your processor.

### Step 2

'Removing it the VME bus cover at the rear side of your processor, fastened with two screws. The flat strip cables for the interfaces "Serial 1 " and "Serial 2 " can be taken off in the VME slot upward.

### Step 3

Loosen the screw on the lower surface of the processor, which holds the fixed disk in its position (, do not drop out thus they hold fixed disk thereby with a hand). Notice the orientation of the flat strip cable (e.g. with felt-tip pen mark) and depart you the fixed disk from the processor. With older models the supply us voltage plug lets itself solve very heavily from the disk. It can be levered off with an aid (large screwdriver) carefully (caution, danger of injury).

### Step 4.*, <*,… '

Loosen all remaining screws on the lower surface of the processor, also under the warranty seal. Now you can remove the upper cover from the processor. Note orientations of flat strip cable and vierpoligem voltage supply cable of the floppy drive and - with processors without screening plate the polarity of the Leutchdiode also here.

### Step 5

Remove the ST-RAM-extension (on the right in the processor), those with four screws is secured, from the processor.

*With processors with screening plates beforehand the above sheet metals must be removed.*

## Schritt 6

Jetzt kann das Blech über dem Netzteil abgehoben werden (Polung der Leutchdioden-Zuleitung merken).

## Schritt 7

Eine evtl. installierte TT-RAM-Erweiterung muß als nächstes ausgebaut werden. Diese ist mit zwei Schrauben mit dem Motherboard verbunden.

## Schritt 8

Bevor jetzt das VME-Führungsblech abgehoben werden kann, müssen die beiden Blechlaschen weggebogen werden, die es mit der senkrecht stehenden Leiterplatte mechanisch verbinden.

Nach lösen von drei weiteren Schrauben kann das große Abschirmblech (falls vorhanden) zusammen mit dem VME-Blech ausgebaut werden. Dabei muß auch der Batterie-Kontakt vom Motherboard abgezogen werden.

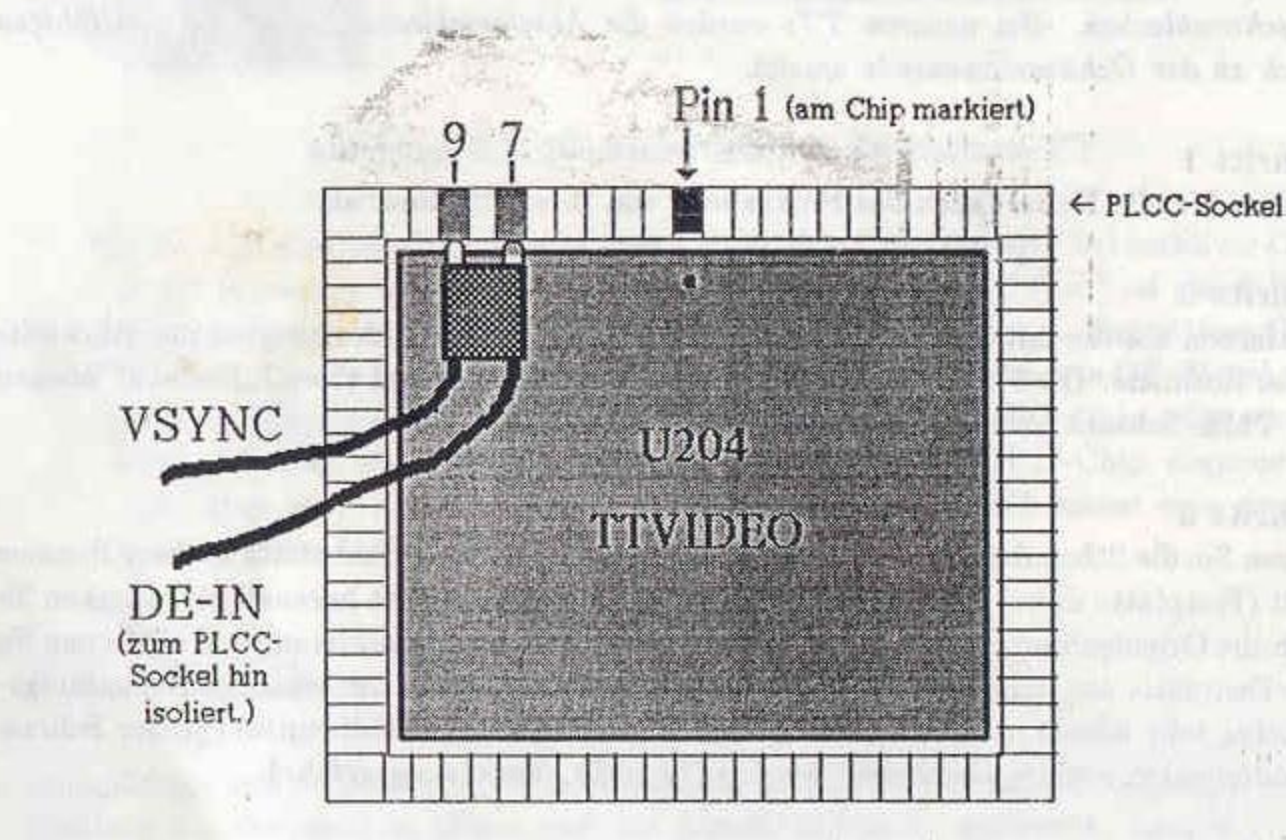

and the state of the state of the state of the state of the state of the state of the state of the state of the

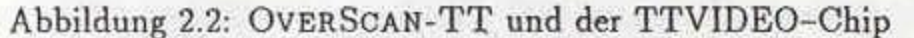

## Schritt 9

Nun liegt die Haupt-Leiterplatte des ATARI TT (Motherboard) offen vor ihnen. Lokalisieren Sie den TTVIDEO-Chip (Bezeichnung auf der Leiterplatte: U204). Er befindet sich direkt unter dem VME-Führungsblech, ist 84-polig und sitzt in einem PLCC-Sockel (PLCC bezeichnet hier nur die Bauform). Sollte dieser Chip in Ihrem Rechner wider Erwarten nicht gesockelt sein, so setzen Sie sich bitte telefonisch mit uns (OverScan) in Verbindung.

Der zweipolige Kontakt des beiliegenden Kabelbaums wird zwischen PLCC-Sockel und TTVIDEO-Chip gedrückt. Dabei ist natürlich wichtig, daß die richtigen Pins 'angezapft'

## KAPITEL 2. HARDWARE

werden: Pin 1 ist am Chip durch einen kleinen Punkt am Chip-Rand markiert und liegt in der Mitte einer Chip-Kante. Von dort geht die Zählung (2, 3, 4, ...) entgegen dem Uhrzeigersinn weiter. Die für OVERSCAN-TT wichtigen Kontakte sind DE-IN (Pin 7) und VSYNC (Pin 9). Bild 2.2 zeigt die Lage der Pins von "Oben" gesehen.

Beim Eindrücken der beiden Kontakte zwischen TTVIDEO-Chip und PLCC-Sockel muß die Polung beachtet werden. Zwischen Pin 7 (Signal DE-IN) und Sockel wird der einseitig isolierte Stift gesteckt, zwischen Pin 9 und Sockel der nicht isolierte.

(vgl. Abbildung 2.3).

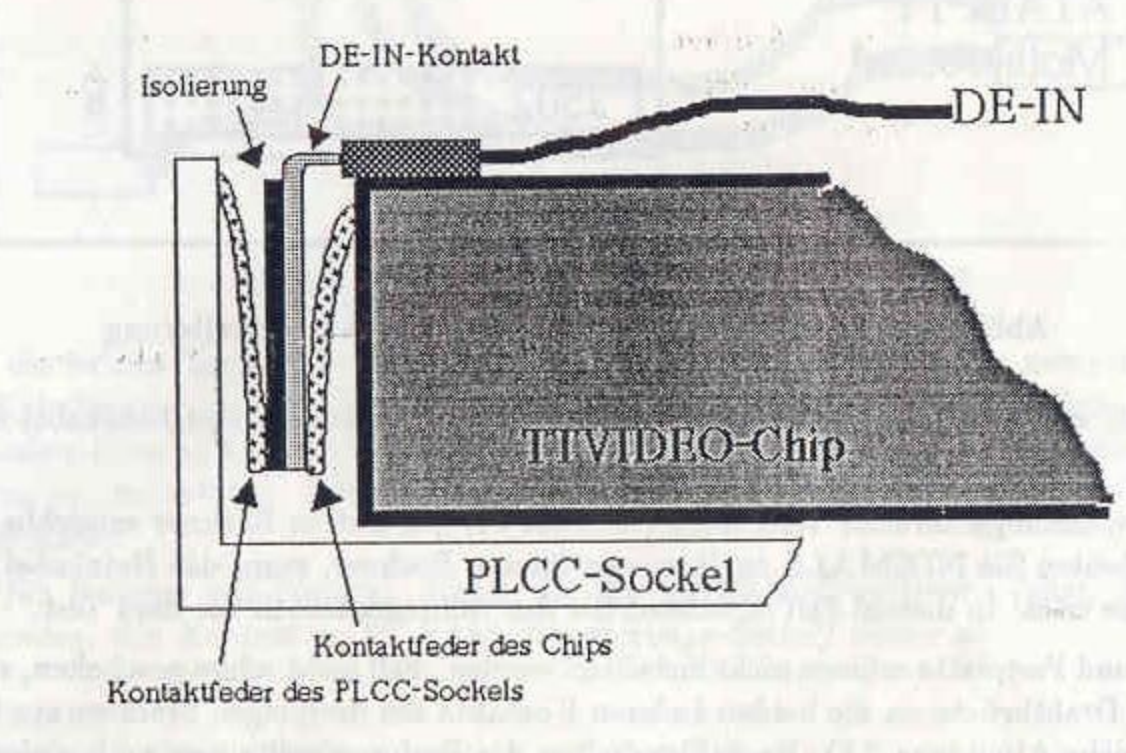

## Schritt 10

Die Einspeisung des neuen Signals DE-OUT wird durch den dritten Kontakt am Kabelbaum erreicht, der einzeln abgetrennt ist.

Dieser kann bei nicht vorhandener ST-RAM-Erweiterung einfach in den freien Sockel (J502) gesteckt werden. Bei Rechnern mit ST-RAM-Erweiterung muß dieser Kontakt oben auf der ST-RAM-Leiterplatte angelötet werden.

Die Position des Kontaktes kann Abbildung 2.4 entnommen werden. Laut ATARI-Bezeichnung handelt es sich um Anschluß Pin 87, Reihe C'an J502; Sie finden diesen Pin auch durch Abzählen von rechts nach links: Der zehnte (10.) Pin von rechts der Ihnen am nächsten gelegenen Reihe ist es.

Schritt 11 Millet of Latin

 $10$ 

Durch die einseitige Isolierung von Pin 7 wird erreicht, daß zwar das Signal DE-IN vom TTVIDEO-Chip abgenommen, nicht aber an die restliche Videologik weitergeleitet wird

Abbildung 2.3: Trennung von DE-IN und DE-OUT am TTVIDEO-Sockel

Nach erfolgter Installation des Kabelbaums kann die einwandfreie Funktion des Rechners

### Step 6

*Now the sheet metal over the power pack can be taken off (Direction to be noticed).*

### Step 7

A possibly installed TT-RAM-extension must be removed next. This is connected with two screws with the Motherboard.

### Step 8

Before the VME Fühfungsblech can be taken off now, the two sheet metal latches must be awaybent, which connect it with the perpendicularly which is printed circuit board mechanically.

*After loosen from three further screws can the large screening plate (if available) together with the VME sheet metal be developed. Also the accumulator contact must be taken off from the Motherboard.*

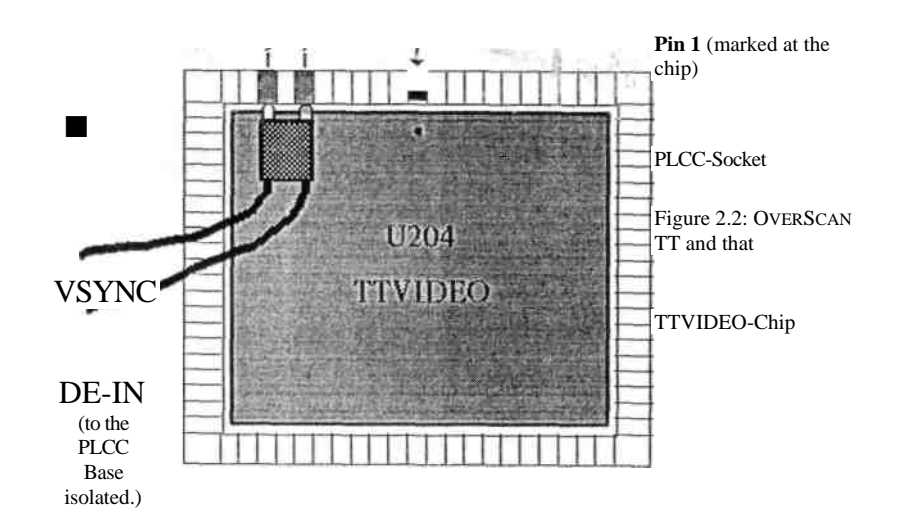

### Step 9 -

Now the main printed circuit board of the ATARI TT (Motherboard) is situated openly before them. Localise the TT Video chip (designation on the printed circuit board: U204). It is directly under the VME Führungsblech, is 84-pins and sits in a PLCC base (PLCC marks here only the design). If this Chjp should not be installed in your processor against expecting, then you contact us (OverScan) please by telephone.

The two-pole contact of the enclosed wiring harness is pressed between PLCC bases and TTVIDEO chip. It is naturally important that the correct pins "tapped"

### **SECTION** 2. HARDWARE 11

become: Pin 1 is marked at the chip by a small point at the edge of chip and is situated in the centre of a chip edge. From there the counting (2, 3, goes 4,…) against the clockwise direction further. Those for OverScan TT important contacts are DE-IN (Pin 7) and VSYNC (Pin 9). Fig. 2,2 indicates the position of the pins as seen from above.

When imprinting the two contacts between TTVIDEO chip and PLCC base those must Polarity are considered. Between pin 7 (Signal DE-IN) and Base is put on one side isolated pin, between pin 9 and base the not isolated.

Durch die einseitige Isolierung von Pin 7 wird erreicht, daß zwar das Signal DE-IN vom TTVIDEO-Chip abgenommen, nicht aber an die restliche Videologik weitergeleitet wird (vgl. Abbildung 2.3).

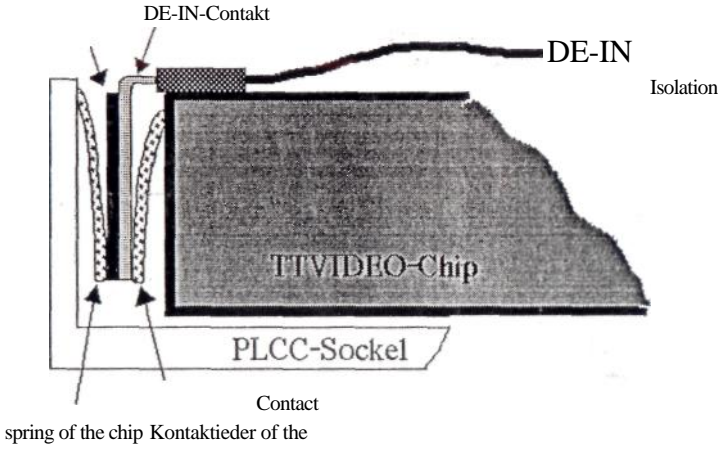

PLCC Sockeis

Figure 2.3: Separation of DE-IN and DE-OUT at the TTVIDEO base

### Step 10

The feed of the new signal DE-OUT is achieved by the third contact at the wiring harness, which is separately separated.

This can be put with missing ST-RAM-extension simply into the free base (J502). With processors with ST-RAM-extension this contact must be soldered on above on the ST-RAM-printed circuit board.

The position of the contact can be inferred figure 2,4. According to ATARI designation it concerns port pin 87, series  $C<sup>!</sup>$  at J5Ö2; "You find this pin also by counting from on the right nach'links: The tenth (10.) pin of on the right of you series next been situated is it.

### Step 11

After installation of the wiring harness the perfect function of the processor can

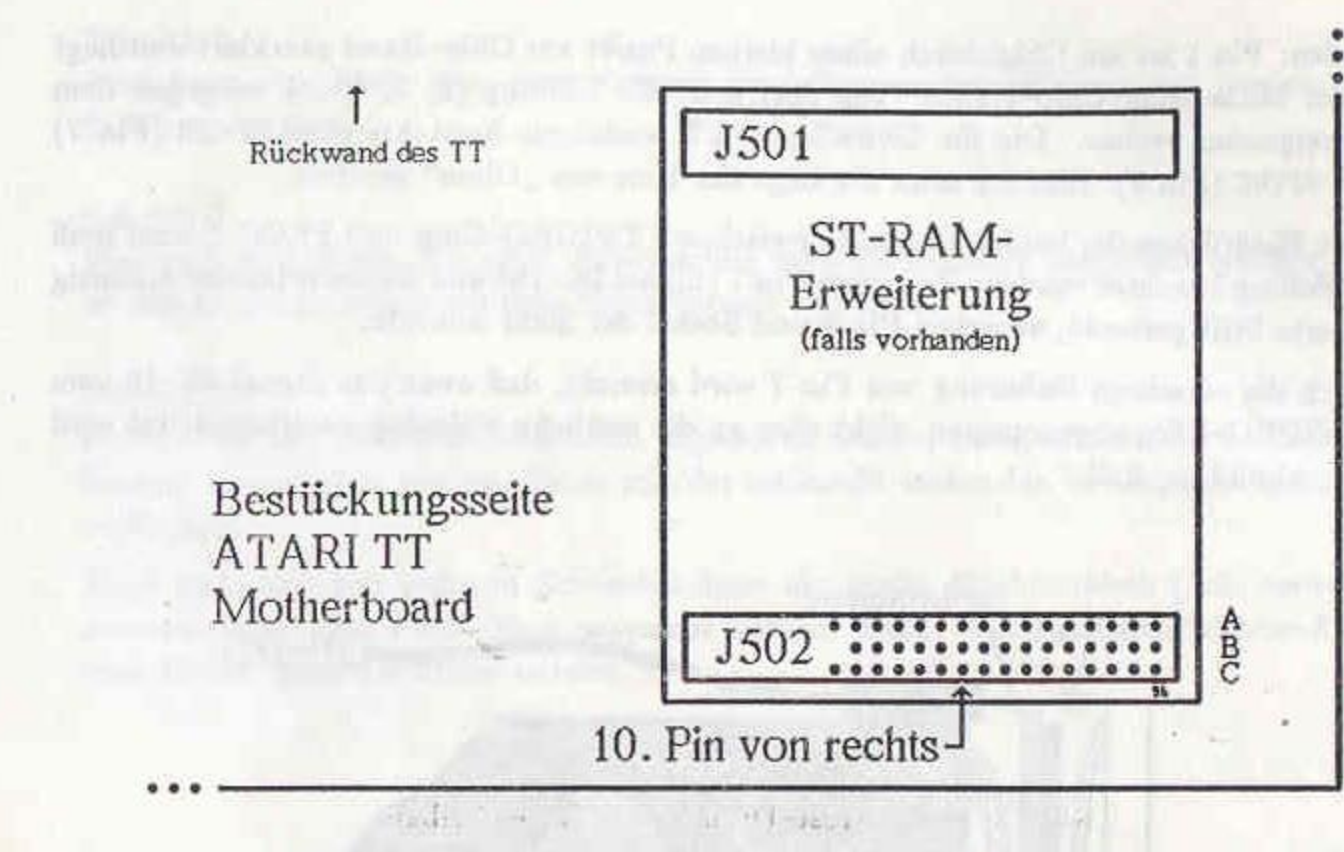

Abbildung 2.4: OVERSCAN-TT an der ST-RAM-Erweiterung

überprüft werden. Schließen Sie dazu Tastatur, Farb-Bildschirm und Netzkabel an den Rechner.

Sollten spannungsführende Teile ihres Netzteils bei geöffnetem Rechner erreichbar sein, dann arbeiten Sie NIEMALS an Ihrem geöffneten Rechner, wenn das Netzkabel in der Steckdose sitzt. In diesem Fall montieren Sie das Gehäuseoberteil vor dem Test.

Floppy und Festplatte müssen nicht installiert werden. Fall nicht schon geschehen, stecken Sie eine Drahtbrücke an die beiden äußeren Kontakte des dreipolgen Steckers am Kabelbaum (siehe Abbildung 2.5). Nach Einschalten des Rechners sollte nun nach einiger Zeit der Desktop erscheinen. Die Wartezeit verkürzt sich, wenn beim Boot-Vorgang die Leertaste einmal gedrückt wird (wie beim Booten von Festplatte).

Erscheint der Desktop mit Drahtbrücke im Kabelbaum nicht oder ist das Bild gestört, so liegt ein Fehler bei der Installation vor! In diesem Fall schalten Sie den Rechner sofort aus und überprüfen Sie alle Modifikationen noch einmal genau. Ist nach intensiver Suche kein Fehler festzustellen, wenden Sie sich an unseren Hotline-Service (Telefon-Nummer und Zeiten im Anhang).

Bei korrektem Desktop-Bild schließt sich ein weiterer Test an: Entfernen Sie bei laufendem Rechner kurz die Drahtbrücke aus dem Kabelbaum. Das Bild sollte wärend dieser Zeit gestört sein oder ganz verschwinden. Nur wenn das Bild völlig normal bleibt, liegt vermutlich ein Fehler in der einseitigen Isolierung des DE-IN-Kontaktes im TTVIDEO-Sockel vor. Schalten Sie den Rechner aus und überprüfen Sie im Fehlerfall die Isolierung am besten mit einem Ohmmeter (Zwischen DE-IN und DE-OUT darf kein Durchgang [0  $\Omega$ ] sein). Überprüfen Sie die Isolierung oder rufen Sie auch in diesem Fall unseren Hotline-Service an.

Entfernen Sie Tastatur, Bildschirm und Netzkabel wieder von Ihrem Rechner.

## KAPITEL 2. HARDWARE

Sind die beiden Tests ohne Fehler verlaufen, kann es nützlich sein, das zweipolige Ende des Kabelbaums an der Oberfläche des TTVIDEO-Chips mit etwas Kleber (z.B. 10-Sekunden-Kleber) zu fixieren, um spätere Kontakprobleme durch mechanische Einwirkungen zu vermeiden. Achten Sie dabei darauf, daß kein Kleber zwischen Chip und Sockel gerät.

Nur für Rechner mit Blechen: Ziehen Sie die ST-RAM-Erweiterung (oder, falls nicht vorhanden, den Kontakt im ST-RAM-Erweiterungs-Sockel) wieder ab.

## Schritt 12

Rechner mit Blech: Das große Abschirmblech mit darauf befestigtem VME-Blech muß jetzt wieder eingebaut werden.

Der dreipolige Stecker des Kabelbaums und der Kontakt zur ST-RAM-Erweiterung (mit etvl. angelöteter ST-RAM-Erweiterung) sollten zwischen VME-Blech und Netzteil hervorkommen.

Die ST-RAM-Erweiterung kann jetzt auch wieder installiert werden (oder der Kontakt im ST-RAM-Sockel, siehe Schritt 10).

## Schritt 13

Bei frühen Versionen von OVERSCAN-TT muß der dreipolige Stecker des Kabelbaums direkt auf dem Anschluß auf der OVERSCAN-TT-Leiterplatte gesteckt werden. Für diesen Vorgang ist es sinhvoll, das Netzteil des Rechners kurzfristig auszubauen. Dazu ist das Lösen von zwei Schrauben und das Abziehen eines Steck-Kontaktes nötig.

Schieben sie jetzt die OVERSCAN-TT-Leiterplatte durch die Rückseite des Rechners in die Führungsschiene des VME-Führungsbleches ein. Die Bestückungsseite von OVER-SCAN-TT muß dabei nach oben zeigen. Evtl. ist hier ein Hilfsmittel (Schraubendreher

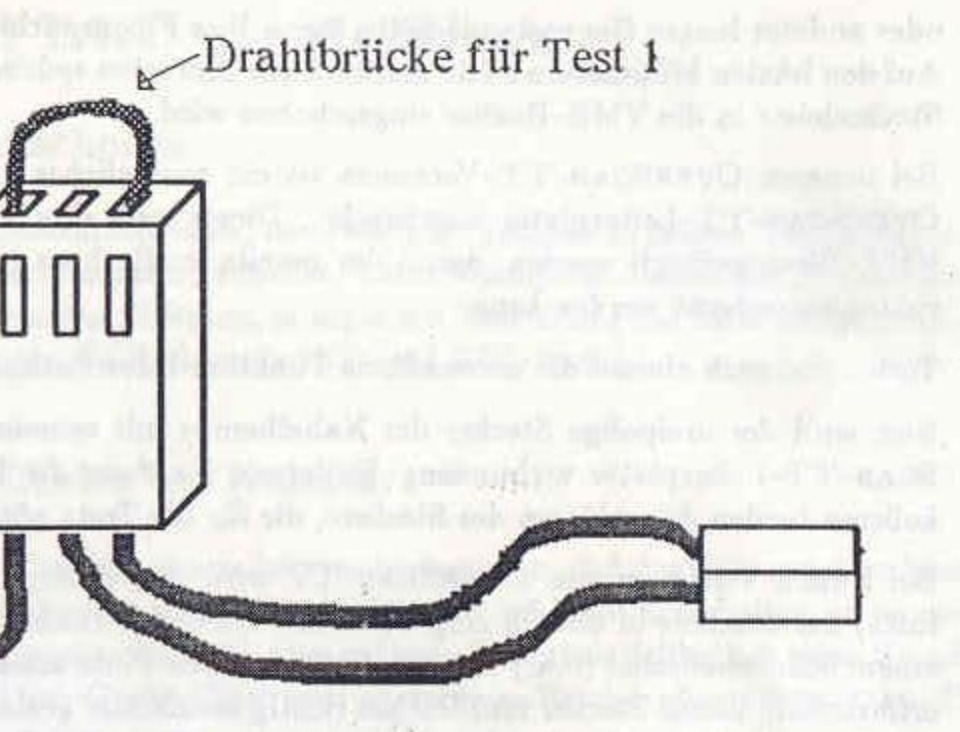

Abbildung 2.5: Test-Drahtbrücke im Kabelbaum

## Befestigen Sie das VME-Blech wieder in Ihrem Rechner.

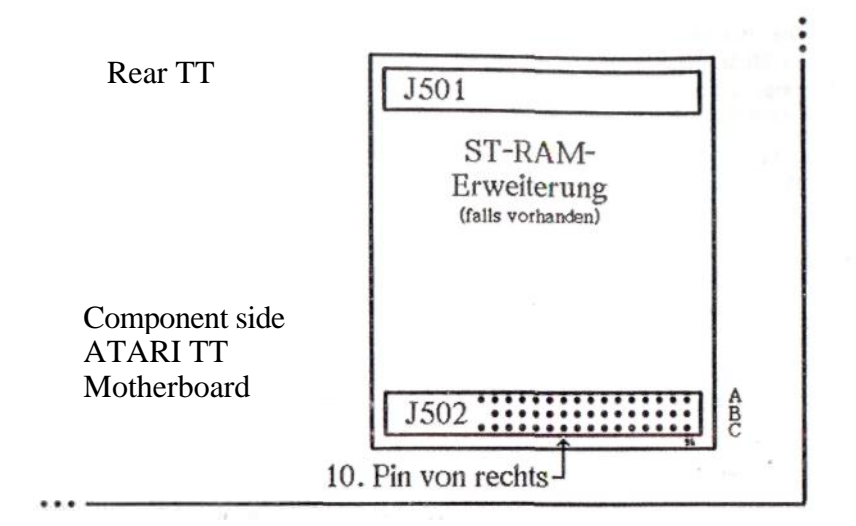

Figure 2.4: OVERSCAN TT at the ST-RAM-extension

are checked. Close in addition keyboard, colour screen and mains cable to the processor.

If live sections of their power pack should be attainable with opened processor, then you NEVER operate on your opened processor, if the mains cable sits in the plug socket. In this case you install the housing upper part before the test.

Floppy ones and fixed disk do not have to be installed. Occurred, you already do not put case a cable link to the two outside contacts three pole towards plug at the wiring harness (see figure 2,5). After switching on of the processor on should appear now after some time of the Desktop. The waiting period shortens, if during the boat process the dummy key is pressed (as with boots of fixed disk).

If the Desktop with cable link in the wiring harness does not appear or if the picture is disturbed, so an error is present with the installation! In this case you scolded the processor *immediately* out and you check all modifications again exactly. If after intensive search an error to determine, you do not turn to our Hotline service (telephone number and times in the appendix).

With correct Desktop picture a further test follows: Remove with run the processor briefly the cable link from the wiring harness. The picture should be-ends to this Disturbed its disappear to time more pder completely. Only if the picture remains completely normal, is situated

probably an error in the one-sided isolation of your contact in the TTVIDEO Base forwards. You scolded the processor out and check you in the event of an error the isolation best with an ohm metre (Between DE-IN and DE-OUT no passage may [0 R] its). Check the isolation or call you also in this case our Hotline Service on.

Remove for keyboard, display and mains cable again from, your processor.

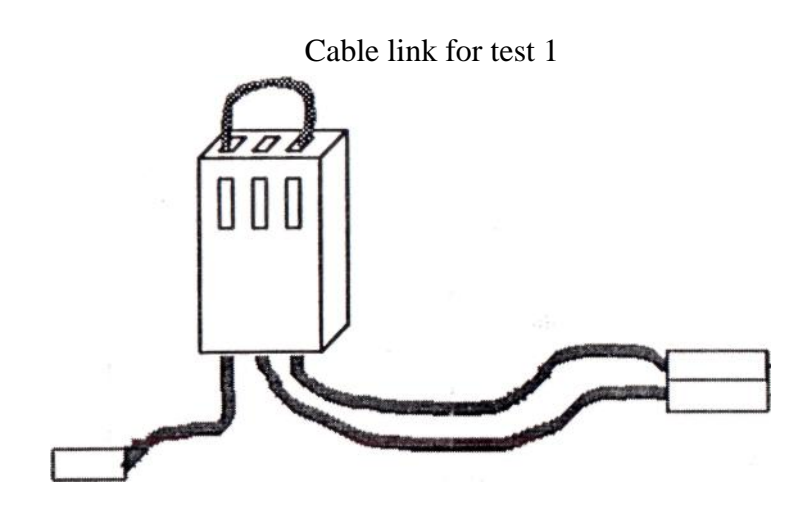

Figure 2.5: Test cable link in the wiring harness

If the two tests without errors ran, it can be useful, the two-pole end of the. To fix wiring harness at the surface of the TTVIDEO chip with something adhesive (e.g. 10-second adhesive), in order to avoid ossible contact problems by mechanical effects. Make sure that no adhesive turns out between chip and base.

*Only for processors with sheet metals: Draw the ST-RAM-extension (or, if missing, the contact in the ST-RAM-EXTENSION-base) again off.*

### Step 12

Fasten the VME sheet metal again in your processor.

*Processor with sheet metal: The large screening plate also on it fastened VME sheet metal must be now inserted again.*

The three pole plug of the wiring harness and the contact to the ST-RAM-extension (with etvl. soldered on ST-RAM-extension) should come out between VME sheet metal and power pack.

The ST-RAM-extension can be installed now also again (or the contact in the ST-RAM-base, see step 10).

### Step 13

With early versions of OverScan TT THE dreipofige plug of the wiring harness must be put directly on the link on the OVERSCAN TT printed circuit board. For this process it is meaningful to remove the power pack of the processor at short notice. In addition the solve from two screws and taking a plug contact off are necessary.

Slide they the OVERSCAN TT printed circuit board now by the rear side of the processor into the guide rail of the VME Führungsbleches. The component side of OVER SCAN TT rhüß thereby upward indicate. Possibly is here an aid (screwdriver

oder anderer langer Gegenstand) nötig, wenn Ihre Finger nicht zum Einschieben reichen. Auf den letzten Millimetern sollte merklich ein Einrasten spürbar sein, wenn die 96-polige Steckerleiste in die VME-Buchse eingeschoben wird.

Bei neueren OVERSCAN-TT-Versionen ist ein zusätzlicher kleiner Kabelbaum auf der OVERSCAN-TT-Leiterplatte angebracht. Dieser muß durch die Aussparung links am VME-Blech gefädelt werden, damit der bereits im Rechner installierte Kabelbaum hier später eingesteckt werden kann.

Testen Sie noch einmal die einwandfreie Funktion Ihres Rechners wie in Schritt 11.

Nun wird der dreipolige Stecker des Kabelbaums mit seinem Pendant von der OVER-SCAN-TT-Leiterplatte verbunden. Entfernen Sie dazu die Drahtbrücke zwischen den äußeren beiden Anschlüssen des Steckers, die für die Tests nötig waren.

Bei frühen Versionen von OVERSCAN-TT wird dies durch seitliches Einschieben (von links) des Steckers in die Öffnung des VME-Bleches erreicht. Evtl. müssen Sie hier mit einem Schraubedreher (o.ä.) den Stecker auf seinen Platz schieben (genaues Hinsehen ist erforderlich, damit Stecker und Buchse richtig ineinander gesteckt werden). Danach kann das Netzteil wieder eingebaut werden.

Bei neueren Versionen kann der dreipolige Stecker einfach in das bereits freiliegende Gegenstück gesteckt werden.

## Schritt 14

Vor dem endgültigen Zusammenbau des Rechners sollte noch einmal die Funktion aller Baugruppen getestet werden.

Verbinden Sie Ihren Rechner diesmal mit Tastaur, Bildschirm, Floppy-Laufwerk und Netzkabel.

Nach dem Einlegen einer normalen Boot-Diskette (ohne die OVERSCAN-TT-Software) und nachfolgendem Einschalten sollte der Rechner sich völlig normal verhalten.

Legen Sie jetzt die mitgelieferte OVERSCAN-TT-Diskette in das Floppy-Laufwerk und starten Sie den Rechner erneut. Diesmal sollte der Desktop größer als gewohnt erscheinen. Ist dies der Fall, so ist die OVERSCAN-TT-Modifikation geglückt. In allen anderen Fällen liegt ein Fehler vor. Wenden Sie sich dann an unseren Hotline-Service.

## Schritt 15

Der Rechner kann jetzt wieder vollständig zusammengebaut werden (siehe ab Schritt 7 rückwärts). Achten Sie bitte darauf, daß Sie nicht mit dem scharfkantigen Metall der Abschirmbleche irgendwelche Kabel (oder Ihre Finger) beschädigen.

Damit ist der Einbau beendet. Im Kapitel 3 (Software) lesen Sie, wie der Treiber für OVERSCAN-TT installiert wird.

of Film and Management of the contribution of the United States and the problems of the **SUPERINTENT OF STATISTICS IN THE REPORT OF STATISTICS IN THE REAL PROPERTY OF STATISTICS IN** 

 $\frac{1}{2}$  and  $\frac{1}{2}$  and  $\frac{1}{2}$  a

KAPITEL 2. HARDWARE

 $2.5$ 

Bildschirmschoner  $2.5.1$ 

Benutzen Sie keinen Bildschirmschoner, der (wie z.B. Tempus in frühen Versionen) den Rechner auf externe Synchronisation schaltet. Beim Wiedereinschalten der Synchronisation kann es zu unerwünschten Effekten, ja sogar zur Zerstörung der Grafik-Schaltkreise kommen (dies gilt auch für die Rechner der ST- und STE-Serie).

## 2.5.2 Lage des Bildes bei Kaltstart

Beim Einschalten des (kalten) Rechners kann es vorkommen, daß das Bild auf dem Monitor (ca. 4 Pixel) weiter links oder rechts dargestellt wird, als beim Einschalten im warmen Zustand (nach einigen Stunden Betrieb). Dieser kleine Schönheitsfehler hat seine Ursache in den Toleranzen der Atari-Grafik-Chips und ist auch im Betrieb ohne OVERSCAN-TT sichtbar (nur fällt er dort normalerweise nicht auf).

### Helligkeitseinstellung  $2.5.3$

Da OVERSCAN-TT nur den Bereich des Bildes zusätzlich mit Pixeln füllt, der im "Normal"-Betrieb als weißer Rand sichtbar ist, kann der Bildschirm wie gewohnt in seiner Helligkeit eingestellt werden. Das Netzteil des Monitors wird nicht stärker als vorher belastet.

### Mehre Karten im VME-Bus  $2.5.4$

Punkte zu beachten:

- 
- 

14

## Tips und Tricks zur Hardware

Soll OVERSCAN-TT nicht als einzige Karte im VME-Bus betrieben werden, sind zwei

1. Der dreipolige Kabelbaum zwischen Rechner und OVERSCAN-TT-Leiterplatte sollte eine Länge von ca. 25 cm nicht überschreiten, damit Effekte wie Übersprechen und Reflexionen nicht an Einfluß gewinnen.

2. Damit nicht der komplette Adressbereich des VME-Bus von OVERSCAN-TT belegt wird, ist das einstecken eines zusätzlichen Adressdekoder-Chips in den dafür vorgesehenen freien Sockel auf der OVERSCAN-TT-Leiterplatte nötig. Dieser Adressdekoder ist bei OverScan erhältlich. Bitte wenden Sie sich an unsere Hotline, damit wir bei der Initialisierung des Chips Ihre Wunsch-Adresse berücksichtigen können.

or other long article) necessarily, if your fingers are not enough for inserting. On the last millimeters noticeably locking should be noticeable, if the 96-pin contact strip is slid into the VME socket.

With newer OverScaN TT VERSIONS AN additional small wiring harness on the OVERSCAN TT printed circuit board is attached. This must be threaded by the recess left at the VME sheet metal, so that the wiring harness already installed in the processor can be put in here later.

Test again the perfect function of your processor as in step 11.

Now the three pole plug of the wiring harness is connected with its counterpart by the OVER SCAN TT printed circuit board. Remove in addition the cable link between the outside two links of the plug, which were necessary for the tests.

With early versions of OVERSCAN TT this is achieved by lateral inserting (from left) of the plug into the opening of the VME sheet metal. Possibly you must shift the plug here with a screw turner (or the like) onto its workstation (exact looking is necessary, thus plugs and socket to be correctly into one another put). Afterwards the power pack can be inserted again.

With newer versions the three pole plug can simply into the Ge already lying exposed piece of towards to be put.  $\alpha$ ,  $\ddot{\alpha}$ 

### Step 14

Before the final assembly of the processor sollte' again the function of all Modules to be tested.

Connect your processor this time with Tastaur, display, floppy drive and mains cable.

After inserting a normal boot diskette (without the OVERSCAN TT software) and following switching on on the processor should behave completely normally.

Put now the OVERScAN TT diskette provided into the floppy drive and to start you the processor again. This time the Desktop should appear more largely than used. If this is the case, then the OVERSCAN TT modification is successful. In all other cases an error is present. Turn then to our Hotline service.

### Step 15

The processor can be now again completely assembled (see starting from step 7 backwards). Make sure please that you do not damage any cables (or your fingers) with the sharp edged metal of the screening plates.

Thus the installation is Deen'detl in chapter 3 (software) reads you, how the driver for OVERSCAN TT is installed.

### *OVERSCAN TT- MANUAL SECTION 2. HARDWARE* 15

## 2.5 To tips and cheat to the hardware

### 2.5.1 Bildschirmschoner

Do not use Bildschirmschoner, which (like e.g. tense in early versions) the processor on external synchronisation scolded. When restarting the synchronisation it can to unwanted effects, even for the destruction of the diagram circuits comes (this is valid also for the processors of the ST and STE series).

### 2.5.2 Position of the picture with cold starting

When switching on (cold) of the processor on it can occur that the picture on the monitor (approx. 4 pixels) is on the right continued to represent on the left of or, as when switching on on in the warm status (after some hours operation). This small blemish has its cause in the tolerances of the Atari diagram chips and is visible also in the operation without OVERSCAN TT (it only falls there normally not on).  $\ldots$  : ...

### 2.5.3 Brightness adjustment

Since OVERSCAN TT fills only the area of the picture additionally with pixels, which in "the normal " - operation as white edge is visible, the display can being adjusted like used in its brightness. The power pack of the monitor is not beforehand loaded more strongly than.

### 2.5.4 Increase cards in the VME bus

If OVERSCAN TT is not to be operated as only card in the VME bus, two points are to be considered:

1. The three pole wiring harness between processors and OVERSCAN TT printed circuit board should not exceed a length of approx. 25 cm, so that effects do not win such as cross modulation and reflexions at influence.

2. So that the complete Adressbereich'des VME bus is not occupied by OverScan TT, is that put an additional Address&decoder chip into the free base on the OVERSCAN TT printed circuit board, designated for it, necessarily. This Address decoder is available with OverScan. Please turn to our hotline, so that we with the initialisation of the chip their - desire address, to consider know.

3.

array of the distribution of the second and

movimetring that will be a community of the control of the state of the second control of the second control of the contract of an entity into a set of the County of the contract of and has a power present for an in the same of the second contribution

where their the mean blowing in the material

or Hots trains on the cal without class and the heading of ad ad plat

## Kapitel 3

## Software

## 3.1 Installation

Zu OVERSCAN-TT erhalten Sie eine Diskette, auf der sich folgende Dateien befinden:

Die Installation ist einfach:

- NVDI stehen.
- 
- der OSCAN\_TT. INF-Datei.
- 

In dispersion Dustries, the care Pengenning and play odder in reversion and present Christi concentrate active in officer and concentrate and the property Prima control and concentrate superiories. the days remained to the backet bedicker den game and there where There are not and the

16

OSCAN\_TT.PRG Das Treiberprogramm.

OSCAN\_TT.CPX CPX-Modul für das variable Kontrollfeld XCONTROL.ACC.

OSCAN\_TT.INF Die Konfigurationsdatei für den Treiber.

OSCAN\_TT.TXT Diese Datei enthält aktuelle Änderungen zum Handbuch.

1. Kopieren Sie das Treiberprogramm OSCAN\_TT.PRG in den AUTO-Ordner Ihres Boot-Laufwerks (meistens Laufwerk C:). Das Programm muß physikalisch hinter

a complete which most finds

2. Kopieren Sie ebenfalls die Datei OSCAN\_TT. INF in den AUTO-Ordner.

3. Die Datei OSCAN\_TT. CPX kopieren Sie bitte in Ihren CPX-Ordner, aus dem das modulare Kontrollfeld (XCONTROLL.ACC) seine Module lädt. Das OSCAN\_TT.CPX dient zur Konfiguration von OVERSCAN-TT, sowie zum Abspeichern derselben in

**Signal** 

product andowns.

4. Führen sie einen Neustart durch (Reset).

17

Section 3

## Software

## 3.1 Installation

To OvERScAN TT you receive a diskette, on which the following files are:

OSCAN.TT.PRG The Treibei program. OSCAN.TT. CPX CPX module for the variable Kontrollfeld XCONTROL. ACC. OSCAN.TT. INF The configuration file for the driver. OSCAN\_TT.TXT This file contains current modifications to the manual.

The installation is simple:

- 1. Copy the drive program OSCAN.TT. PRG into the autofile of your boat drive (mostly drive C:). The program must be physically *behind* NVDI.
- 2. Copy likewise the file OSCAN.TT. INF into the autofile.
- 3. OSCAN.TT.CPX you copy the file please into your CPX file, from which the modular Kontrollfeld (XCONTROLL.ACC) loads its modules. The OSCAN.TT.CPX serves for the configuration of OVERSCAN TT, as well as to storing the same in OSCAN.TT. INF file.
- 4. Would drive through they a restart (Reset).

### Das CPX-Modul 3.2

Nach erfolgter Installation (siehe Kapitel 3) finden Sie im variablen Kontrollfeld ein Modul mit dem Namen OSCAN\_TT. Durch einen Doppelklick auf diesen Eintrag kommen Sie in das Konfigurationsmodul des OVERSCAN-TT. In diesem Modul können Sie die Programme auswählen, die unter der Emulation laufen sollen. Alle Einstellungen lassen sich in der OSCAN\_TT. INF-Datei abspeichern.

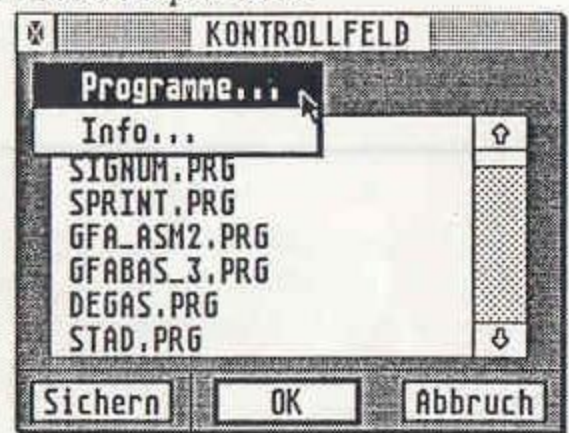

Mit dem Popup-Menü im oberen Teil wählen Sie den aktuellen Dialog aus. Es gibt zwei verschiedene Dialoge, die nachfolgend erklärt werden.

Ein Klick auf einen der drei Knöpfe im unteren Teil verläßt das CPX-Modul. Mit OK werden alle Einstellung in den Treiber übernommen.

Durch den Knopf Sichern wird eine Datei OSCAN\_TT. INF angelegt, in der alle Einstellungen gespeichert werden, damit sie nicht verloren gehen, wenn Sie Ihren Rechner ausschalten. Außerdem werden — wie bei OK — alle Einstellungen übernommen.

Der Knopf Abbruch macht alle Änderungen im CPX-Modul rückgängig. Es werden die Einstellungen genommen, die vor dem Aufruf des CPX-Moduls gültig waren.

## 3.2.1 Der Dialog Programme

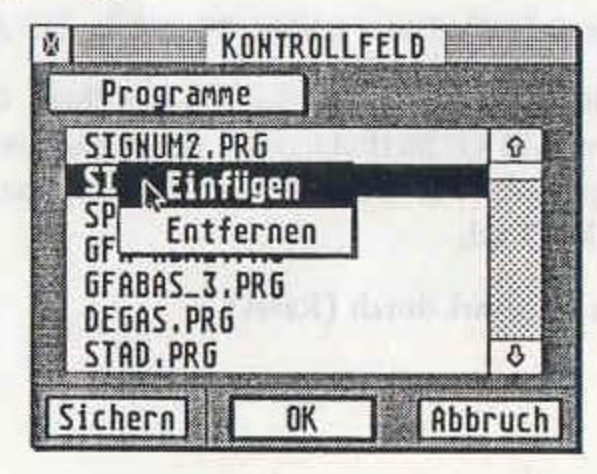

In diesem Dialog wählen Sie die Programme aus, die nicht in der erweiterten OVER-SCAN Auflösung laufen sollen; außerdem lassen sich Programme aus der Liste entfernen. Mit dem Rollbalken an der rechten Seite der Programmliste können Sie in der Liste wie gewohnt blättern.

## KAPITEL 3. SOFTWARE

Sollten Sie mehr Programme als möglich angefügt haben, erscheint bei Verlassen des CPX-Moduls durch Sichern oder OK eine Dialogbox mit einer Fehlermeldung.

**COMPANY BARBARY AND PROPERTY** 

**Area Friedrich March** 

committee and in themselves to start and woughted the company was welcome and the company of the company

Ein Klick auf ein Programm in der Liste öffnet ein Popup-Menü mit den Optionen Einfügen und Entfernen. Mit letzterem entfernen Sie das Programm aus der Li-

ste. Bei Einfügen erscheint die Dateiauswahlbox mit der Sie ein Programm auswählen können, das vor dem selektierten eingefügt wird. Am Ende der Liste ist immer ein freier Eintrag, damit Sie auch am Ende der Liste ein Programm einfügen können. Für jedes Programm in der Liste wird nur der Programmname, nicht der Pfadname übernommen.

 $3.1 - 1.1 - 1.00$ 

smillswear

 $1 - 1$ 

The firm to the part

custing artiful 1052.00.00

a www.paner has made a program.

### *OVERSCAN TT- MANUAL SECTION 3. SOFTWARE* <sup>19</sup>

## 3.2 The CPX module

After installation (see to chapter 3) finding you in the variable Kontrollfeld a module with the name OSCAN TT [. By one doubleclick on this entry come you into the configuration module of the OVERSCAN TT. In this module you can select the programs, which are to run under the emulation. All adjustments leave themselves in the 0SCAN\_TT. INF file store.

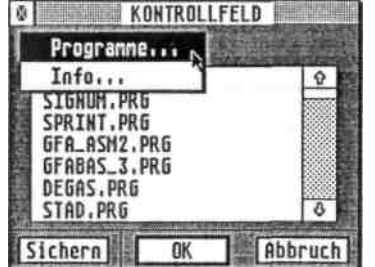

With the Popup menu in the top you select the current dialogue. There are two different dialogues, which are explained in the following.

Click on one of the three buttons in the lower section leaves the CPX module. With | OK ONE [all adjustment to the driver are transferred.

By the button |Protect| a file IS OSCAN.TT. INF created, in which all adjustments are stored, so that they are not lost, if you switch your processor off. Additionally - as with OK ONES - ■ all adjustments are taken over.

The button | Toilet | cancels all modifications into the CPX of modules. The adjustments ARE taken, which were valid before the call OF the CPX of modules.

### 3.2.1 The dialogue of programs

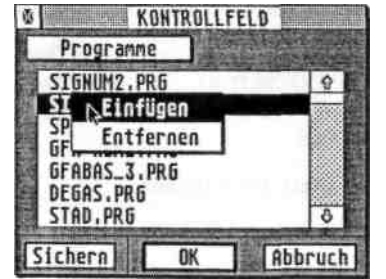

In this dialogue you select the programs, which are not to run in the extended C--SCAN dissolution; additionally programs can be removed from the list. With the roll beam at the right page of the program list you can to be paged through the list as used.

 Clicking on a program in the list opens a Popup menu with the options and <sup>I</sup> Remove]. With you insert remove the program for the latter from the left Insert

the selection of files box with that appears you a program to select can, which is inserted before the selected. At the end of the list *always* is a free entry, so that you can insert a program also at the end of the list. For each program in the list only the program name is taken over, not the path name. ste.

If you should adding more programs than possible, appears when leaving the CPX module through | Protect | or j OK ONE) a dialogue box with an error message.

### **Weitere Details** 3.3

### Abbruch beim Booten  $3.3.1$

Hält man beim Booten die beiden Shift-Tasten gedrückt, wird der Treiber nicht installiert.

### Benötigter Speicherplatz  $3.3.2$

OSCAN\_TT.PRG-Treiber 10 KByte erweiterter Bildschirm 50 KByte

### Benutze Systemvektoren 3.3.3

Der Treiber installiert sich im GEMDOS- und XBIOS-Trap sowie im exec\_os- und Reset-Vektor mit der XBRA-Kennung OSTT. Er legt im Cookie-Jar einen Cookie mit der Kennung OSTT ab, über den die Kommunikation mit dem CPX-Modul stattfindet.

## 3.3.4 Bildschirmaufbau

Der Bildschirmspeicher ist unter OVERSCAN-TT in allen Auflösung genauso aufgebaut, wie in den normalen Bildschirmmodi. Nur die ST-Hoch Auflösung ist ein Sonderfall. Es sind nur 104 der 112 Bytes sichtbar; Rechts neben dem Schirm ist ein unbenutzer Bereich (vgl. Tabelle 3.1).

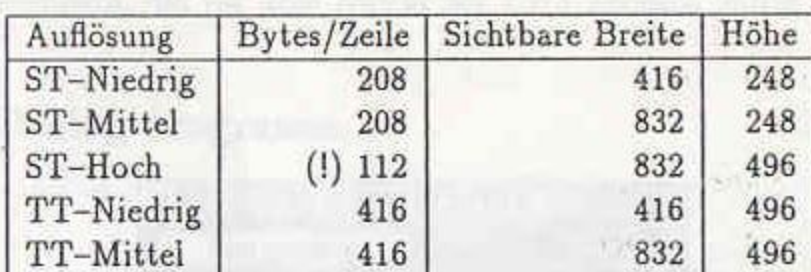

Tabelle 3.1: Bildschirmaufbau mit OVERSCAN-TT

with the side and in the ground that or in this section continues for a Survey shows an 10 and the process frame a ANY SORGIBALISM ... The Wall of Historical Control (1991)

## Kapitel 4

# (Fehler)meldungen

## 4.1 Meldungen des Treibers OSCAN\_TT.PRG

Alle Meldungen und Texte werden entsprechend der Länderkennung des TOS angezeigt; entweder in Deutsch oder Englisch.

Installation abgebrochen wurde verhindert.

Hardware nicht installiert

Die VME-Bus Hardware konnte nicht angesprochen werden. Unter Umständen ist die Hardware nicht korrekt eingebaut worden. ista fill

VME-Bus nicht ansprechbar.

Es ist eines falsche Adressübersetzungstabelle installiert, dadurch ist der VME-Bus nicht ansprechbar. Unter Umständen liegt es an einem residenten PMMU-Utility. Versuchen Sie einen Kaltstart ohne andere Auto-Ordner Programme als OVERSCAN-TT.

OSCAN\_TT arbeitet nur auf dem Atari TT mit Farbbildschirmen.

Diese Meldung wird ausgegeben, wenn der Treiber auf einem Atari ST gestartet wird oder wenn an den Atari TT ein monochromer Großbildschirm angeschlossen ist.

TOS Version wird nicht unterstützt.

Ihre Version des Betriebssystems TOS wird leider noch nicht unterstützt. In diesem Fall wird auf dem Bootlaufwerk eine verschlüsselte Datei unter dem Namen OSTT\_TOS. IMG

Beim Booten wurden beide Shift-Tasten gedrückt halten, die Installation des Treibers

**20**

## 3.3 Further Details

### 3.3.1 Abort with boots

One holds with boots the *two* | SHIFT |- Keys pressed, the driver becomes not installed

### 3.3.2 Necessary storage space

OSCAN.TT. PRG-Driver 10 KByte extended display 50 KByte

### 3.3.3 Use system vectors

The driver installs itself in the GEMDOS and XBIOS Trap as well as in the EXEC OS and RESET vector with the XBRA identifier OSTT. He stores a Cookie with the identifier OSTT, over which communication with the CPX module takes place in the Cookie Jar.

### 3.3.4 Screen layout

The display memory is exactly the same structured under OVERSCAN TT into all resolution, as in the normal display modes. Only the ST-high resolution is a special case. There is only 104 of the 112 bytes visibly; On the right beside the screen is a unbenutzer area (viz. table 3.1).

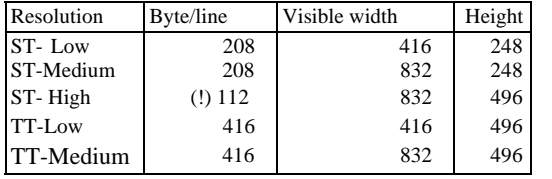

Tabelle 3.1: Screen layout with OVER.SCAN TT

## Section 4

## (Error) messages

## 4.1 Messages of the driver OSCAN\_TT.PRG

All messages and texts are displayed according to the land identifier of the TOS; either in German or English.

Installation aborted

With boots became both [Shift keys to keep pressed, those installation of the driver one prevented.

Hardware does not install

The VME bus hardware could not be addressed. Perhaps the hardware was not correctly inserted.

VME bus not addressable.

It is installed false address translation table, thus the VME bus is not addressable. Perhaps it is because of resident PMMU utility. Try re-booting starting without other autofiles of programs than OVERSCAN-TT.

0SCAN\_TT operates only on the Atari TT with colour screens.

This message is output, if the driver on a Atari ST is started or if to the Atari TT a monochrome large screen display is attached (ECL)

TOS version is not supported.

The version of the operating system TOS is not supported unfortunately yet. In this case an encoded file under the name becomes 0STT\_T0S.IMG on the boot drive

### *OVERSCAN TT- MANUAL*

### **22**

created. Copy please this file on the OVERSCAN TT Orginaldiskette, and you transmit these and to a franked back envelope at us (S. appendix A).

Error in the OSCAN.TT.INF file. Please create with the CPX module a new.

The OSCAN TT. INF file is incorrect. That can occur, if you modified this file with a wordprocessor. In this case you can with the OVERSCAN TT CPX module through | Protect | the file with a valid adjustment overwrite.

It is not missing a free CookieJar workstation for OSCAN TT.

That can occur, if other programs in the autofile occupy all Cookie Jar entries and the available table than if necessary the table created by OVERSCAN TT (32 entries) are larger. Remedy: The driver OSCAN.TT.PRG must be copied before these other programs into the autofile.

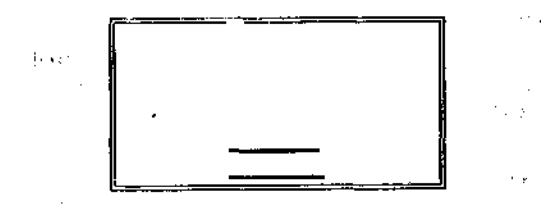

AutoSwitch **OverScan TTonly in Auto Folder can be installed!!!!I Abort**

This box appears, if one tries to start driver from the Desktop

### *SECTION 4. (ERROR) MESSAGES* 23

## 4.2 Messages of the CPX module

All texts of the CPX module become according to the land identifier of the variable controllfields XCONTROL. ACC adapted. The land identifier of the TOS is not analysed by the variable Controllfield unfortunately.

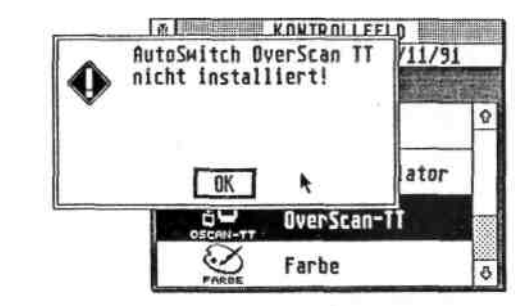

The CPX module was activated, although the OSCAN TT.PRG driver is not installed (e.g. into the auto folder does not copy).

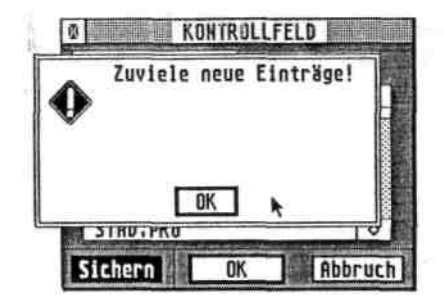

If in the CPX module is *0K\_* or protecting one clicked and too many programs were entered into the list, this message appears, after the start of the processor is possible for 25 to 40 entries into the list. With [however *all* entries (even if this error message appears) will protect in OSCAN.TT. INF file secured. Remedy creates a restart of the processor (RESET). Thus the adjustments become in the 0SCAN\_TT. INF file taken over and workstation for further entries production (max. 75).

Kapitel 5

# Auflösungsunabhängige Programmierung

Tips und Tricks zur auflösungsunabhängigen Programmierung sind meist nur für Programmierer interessant. Deshalb haben wir diesen Teil nicht in das OVERSCAN-TT-Handbuch aufgenommen.

Sie können den entsprechenden Artikel von Karsten Isaković dennoch kostenlos erhalten, wenn Sie uns einen frankierten Rückumschlag (Format C5) zusenden.

alystin P. a middle smith than are indicate attaight in a history (Standard Care is a higher condition) of the transition of AT LOCATION I COLLEGE ANNUAL SWAGE OF STATISTICS and COLLEGE

anaed anatome"

throughout to consider the contract of the

Anhang A

## Adressen

in Deutschland.

## $\boxed{D}$

OVERSCAN GbR Isaković-Jerchel Säntisstr. 166 D-1000 Berlin 48 Tel: 030 - 721 94 66 Fax: 030 - 721 56 92 Box: 030 - 72 70 56 Vorwahl Ausland: +4930 -<br>Die OVERSCAN-Hotline ist Montags bis Freitags von 14.00 bis 18.00 besetzt.

## $G$ B

The Atari Workshop, Radio Service Company Units 2/19. Sumner Workshops. Sumner Road. London SE15 6LA Tel: 071-708 5755 Fax: 071-708 5754 Phone the Atari Workshop Hotline Monday to Friday between 10am and 4pm.

Im Folgenden finden Sie Ihren Ansprechpartner in Sachen OVERSCAN-TT. Sollte sich in Ihrem Land keine Vertretung befinden, so wenden Sie sich bitte an die OVERSCAN GbR

salar 1

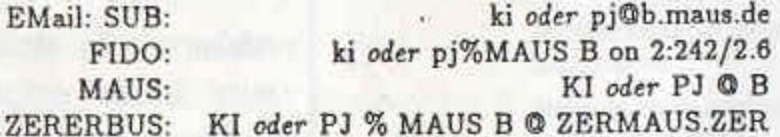

## Section 5

## Resolution-independent programming

To tips and cheat for resolution-independent programming are usually only for programmers interesting. Therefore we did not take up this section to the OVERSCAN TT manual.

They can keep the appropriate article nevertheless free from Karsten Isakovic, if you send us a franked back envelope (format C5).

## Appendix A

## Addresses

In the following you find your partner in things OvERSCAN TT. If no agency should be in your country, then you turn please to the OVERSCAN GbR in Germany.

## **D**

OVERSCAN GbR Isakovic-Jerchel Säntisstr. 166 D-1000 Berlin 48 Tel: 030 - 721 94 66 Fax: 030 - 721 56 92 Box: 030 - 72 70 56 Vorwahl Ausland: +4930 - Die OVERScAN-Hotline ist Montags **bis Freitags von 14.00** bis 18.00 besetzt.

> EMail: SUB FIDO **MAUS ZERERBUS** ki *oder* pj@b.maus.de ki *oder* pj%MAUS B on 2:242/2.6 KI *oder* PJ ® BKI *oder* PJ % MAUS B O ZERMAUS.ZER

## *GB*

The Atari Workshop, Radio Service Company Units 2/19. Sumner Workshops. Sumner Road. London SE15 6LA Tel: 071-708 5755 Fax: 071-708 5754 Phone the Atari Workshop Hotline Monday to Friday between lOam and 4pm.

### VRAM 2.0 **... ■■.... ■ ■ ■ .■ ■■■■■ : . ■ .... ■■ ,.;**

Virtual store management and accelerator for ATARI-TT Computer

## DM 149,- New, Off V2.0 none TT-RAM

VRAM emulates additional primary storage, as the fixed disk is shared as storage medium. If the physical primary storage becomes scarce, then no more are stored externally necessary memory pages on the fixed disk (Swapping). If these stored externally memory pages are again needed, then VRAM stores them. This process runs perfectly automatically.

### Virtual memory:

VRAM supports up to 2 GByte virtual memory, dependent on how much workstation for it is designated on the SWAP partition. SCSI and ACSI fixed disks are supported.

For the Swapping a separate partition is made available. Thus the data security of VRAM is very high. Even with program crashes, which destroy the storage area, in which the virtual Speichverwaltung is situated, can it to no overruns come in such a way. If VRAM is not started, the SWAP partition without Umkonfiguration is available as normal drive.

Further VRAM detects automatically most programs, whose storage areas (e.g. display accelerators may not be stored externally).

### TOS accelerating

In VRAM a complete ROM RAM is integrated. VRAM is from there in the position, which TOS around approx. 35% to accelerate (not with TTs without almost RAM). This is achieved by that the operation system routines and also the system variables are moved in almost RAM. The accelerator function can be also switched off.

### VRAM bei der Arbeit:

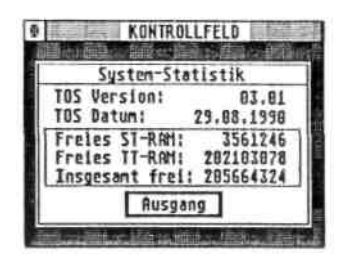

Please consider also our package supply with NVDI.

Technical data:

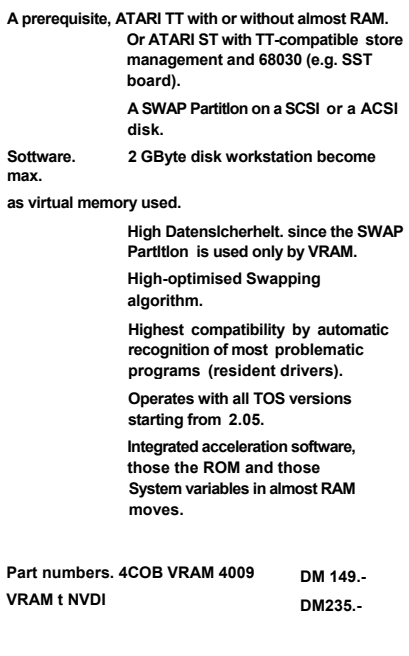

**All prices plus Versandkoslen.** 

**Dealer inquiries welcome.**

- 59. 11.9 1

26

frith Mall

**By the Property CONTRACTOR** the season done  $1115 - 9$ 

## $12.07$

that fight the floored in an entire in factor Over the state of the fight in SAD versytting of the artist that of stationer to antique in particularly enter that me of  $kmx$   $m<sup>2</sup> = 0$ . **TEACHER AND ARRANGEMENT** 

The same and the same of the common of

Show and all see about avit

中国公平 in the mostly above an in the collection of the property of the 1. La Title (tel) available title that see Title whether the this learned is THE SALE The Transformation principle of the state of  $-2$   $-2$   $-2$   $-2$  $-$  Ende  $$ on a sign and more **BEESANE AS** process on the senate construction

the street the and the street DRIVELINA'S FIGHT . . The UV and all the second 17.51 all the land support no segments or successfully care of the 23511

**LINE COL** Selections. ENVIRON OF BUILDING COULD same withing her Time in the state of the state. service and the control of the service of the service of the control of the control of the control of the control of the control of the control of the control of the control of the control of the control of the control of

chi sonostici il The most of the state of the state of the state of the state of the state of the state of the state of the state of the country and the I feel with MENGAN TO THE LA Addition of the com-

in the state of the control of the name mult braymable meaning values 中国第一幅 四点 短 地非 a certainly to be

 $\label{eq:3.1} \begin{array}{lllllllllllllllll} \displaystyle \frac{1}{\sqrt{2\pi}}\, \frac{1}{\sqrt{2\pi}}\, \frac{1}{\sqrt{2\pi}}\, \frac{1}{\sqrt{2\pi}}\, \frac{1}{\sqrt{2\pi}}\, \frac{1}{\sqrt{2\pi}}\, \frac{1}{\sqrt{2\pi}}\, \frac{1}{\sqrt{2\pi}}\, \frac{1}{\sqrt{2\pi}}\, \frac{1}{\sqrt{2\pi}}\, \frac{1}{\sqrt{2\pi}}\, \frac{1}{\sqrt{2\pi}}\, \frac{1}{\sqrt{2\pi}}\, \frac{1}{\sqrt{2\pi$  $\label{eq:2.1} \begin{array}{ccc} \mathcal{L}_{1} & \mathcal{L}_{2} & \mathcal{L}_{3} \end{array}$ 

test and the second second

DM 149,-

VRAM emuliert zusätzlichen Hauptspeicher, indem die Festplatte als Speichermedium mitbenutzt wird. Wird der physikalische Hauptspeicher knapp, dann werden nicht mehr benötigte Speicherseiten auf die Festplatte ausgelagert (Swapping). Werden diese ausgelagerten Speicherseiten wieder benötigt, so lagert VRAM sie wieder ein. Dieser Vorgang läuft vollkommen automatisch ab.

## Virtueller Speicher:

VRAM unterstützt bis zu 2 GByte virtuellem Speicher, abhängig davon, wieviel Platz dafür auf der SWAP-Partition vorgesehen wird. Es werden SCSI- und ACSI-Festplatten unterstützt.

Für das Swapping wird eine gesonderte Partition zur Verfügung gestellt. Dadurch ist die Datensicherheit von VRAM sehr hoch. Selbst bei Programmabsfürzen, die den Speicherbereich zerstören, in der die virtuelle Speichverwaltung liegt. kann es so zu keinen Datenverlusten kommen. Wenn VRAM nicht gestartet wird, steht die SWAP-Partition ohne Umkonfiguration als normales Laufwerk zur Verfügung.

Weiterhin erkennt VRAM automatisch die meisten Programme, deren Speicherbereiche nicht ausgelagert werden dürfen (z.B. Bildschirmbeschleuniger).

## TOS-Beschleuniger:

In VRAM ist ein vollständiges ROMRAM integriert. VRAM ist daher in in der Lage, das TOS um ca 35 % zu beschleunigen (nicht bei TTs ohne FastRAM). Dies wird dadurch erreicht, daß die Betriebssystemroutinen und auch die Systemvariablen in das FastRAM verlegt werden. Die Beschleunigerfunktion kann auch abgeschaltet werden.

# VRAM 2.0 Virtuelle Speicherverwaltung und Beschleuniger für ATARI-TT Computer Neu: Ab V2.0 kein TT-RAM nötig!

## VRAM bei der Arbeit.

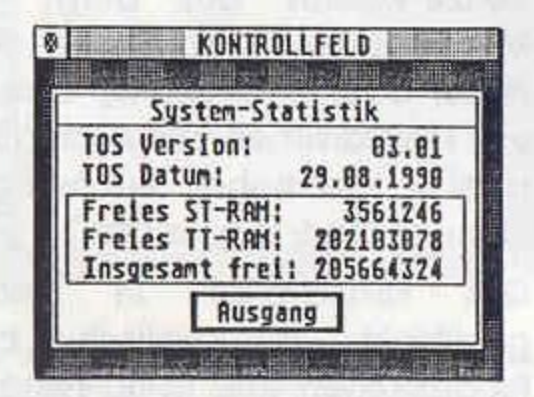

Bitte beachten Sie auch unser Paketangebot mit NVDI.

## Technische Daten:

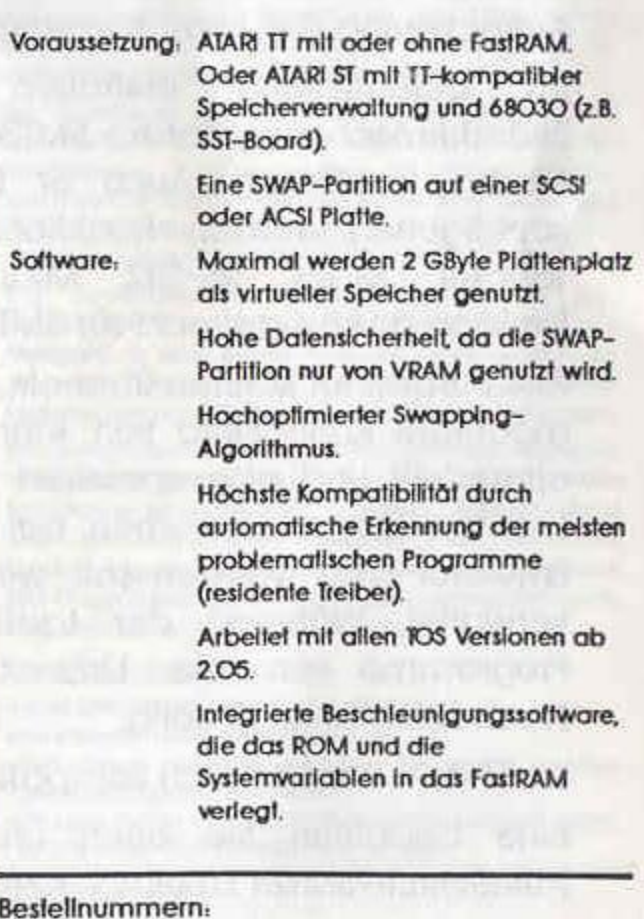

4008 VRAM 4009 VRAM + NVDI

DM 149 -DM 235 .-

Alle Preise zuzüglich Versandkoslen. Händleranfragen willkommen.

## AutoSwitch-SM124 Emulator für den ATARI TT mit monochromem Großbildschirm

# DM 99.-

Der AutoSwitch-SM124 Emulator emuliert den ATARI SM124-Modus auf dem ATARI TTM194 oder kompatiblen Großbildschirmen (z.B. ProScreen von Protar oder EIZO 6500). Er erlaubt die Benutzung von Programmen, die zwar auf dem ATARI TT, nicht aber in der hohen Auflösung lauffähig sind (Z.B. Signum, Stad, Degas usw.).

Das Umschalten in den Emulationsmodus geschieht automatisch beim Starten von Programmen und ohne Neubocten des Rechners ("AutoSwitch").

Die Konfiguration kann während des Betriebes verändert werden. Der SM124 kann wahlweise klein (640°400 Pixel) oder vergößert (1280°800 Pixel) dargestellt werden. Ein ladbares Hintergundbild bei kleiner Darstellung sorgt für Auflockerung des Bildschirmrandes.

Im Lieferumfang enthalten ist auch ein Bildschirmschoner, der im SM124- und im TTM194-Modus funktionert. Auch er kann umfangreich koonfiguriert werden: Reaktionszeit, Reaktion auf Tastatur, Maus, RS-232, Midi und Ausgaben, Funktion an/aus getrennt für SM124 und TTM194.

Alle Parameter können über ein CPX-Modul für das modulare Kontrollfeld von Atari (XCONTROLACC) eingestellt und abgespeichert werden. Auch die Liste der Programmnamen, bei denen der SM124-Emulator aktiv werden soll, wird im CPX- Modul verwaltet. Während der Laufzeit können neue Programme an die Liste angefügt werden, Neubooten ist nicht nötig. Ihr TTM194 wird endlich kompatibel

Bitte beachten Sie auch unser Paketangebot. AutoSwitch-SM124 Emulator + NVDI.

NVDI ist ein nützliches Programm, das die Bildschirmausgaben Ihres Rechners stark beschleunigt. **Action Gambrid** 

> - OverScan GbR Isakovic-Jerchel Sântisstr.166, W-looo Berlin 48

Telefon: 030-721 94 66 (Mo-Fr, 14-18Uhr) Telefax: 721 56 92 Mailbox: 72 70 56

might design our in another experts with

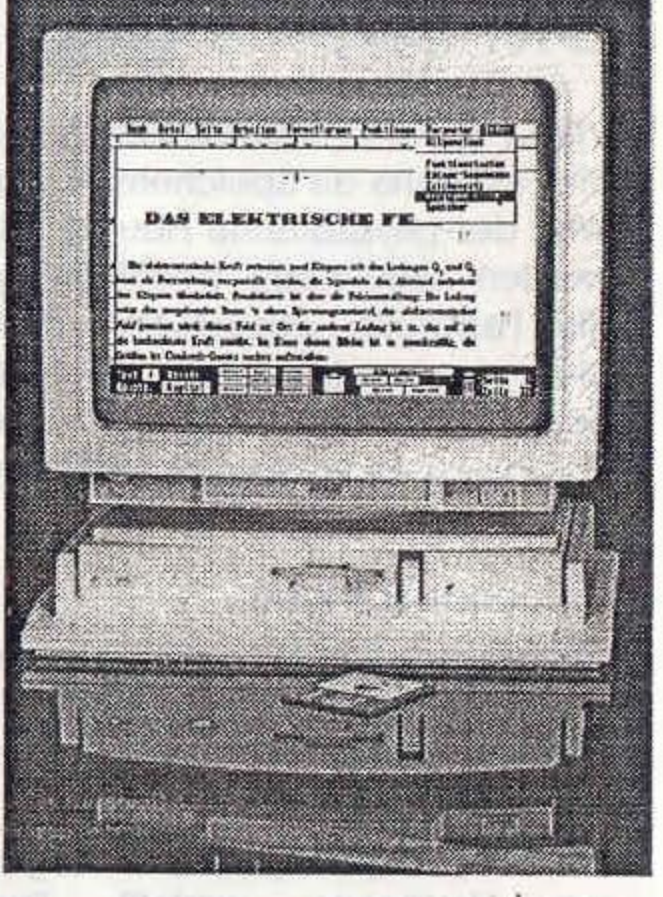

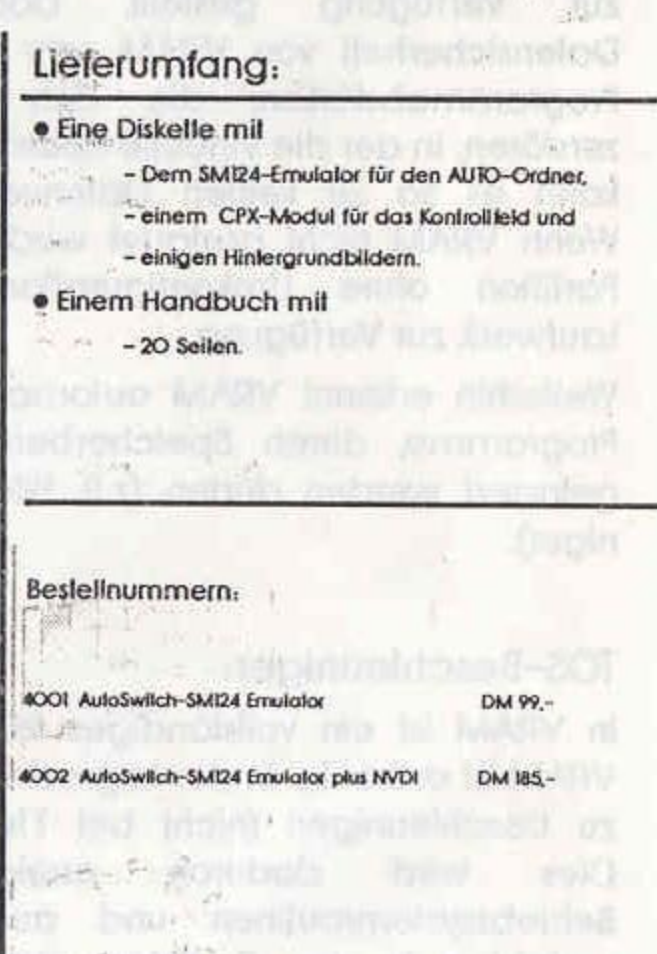

Alle Preise zuzüglich Versandkosten. Händleranfragen willkommen.

DM 398.-**Enstellung von wissenschaftlichen Diagrammen** 

- · Präsenlation und Aufbereifung von Meßdaten.
- · Arbeitet vollständig unter GEM und ist damit einfach zu erlernen.
- MM-Graph läuft sowohl mit Farbgrafikkarten als auch auf Großbildschirmen.
- · Arbeilel mil Veklorzeichensätzen, um eine hohe Schriftqualität und einfache Installation zu ermöglichen.
- Die hohe Schriftqualität des FSM-GDOS wird bereits unterstützt.
- · Modulschnittstelle zur Erweiterung des Programmumfangs.
- · Veklororientiertes Arbeiten um eine hohe Ausgabequalität zu sichern.
- · Grafiklayouts können mit allen Parametern abgespeichert werden. So isl ein schneller Zugriff auf verschiedene Darstellungen möglich.
- · Schneller und unbürokratischer Updateservice, durch Warlungsabonnement.

Das Programm MM-Graph wurde für den Einsatz im wissenschaftlich-"lechnischen Bereich konzipiert. Hierzu bielet es einige Hilfsmittel, die das Bearbeiten und Präsentieren von Meßdalen erleichtern.  $\mathcal{D}(\mathcal{G})$ 

## Der Editor:

Der einfach zu bedienende 'Full-Screen'-Edilor ermöglich es sowohl komfortabel Dalen neu einzugeben, als auch existierende Daten (zum Beispiel aus einem anderen Programm oder Messwerterfassungssystem) zu übernehmen. Innerhalb des Editors können dann Spallen mileinander auf sehr einfache Arl- und Weise mileinander verknüpft werden, Hierzu wurde ein umfangreicher Funktionsinterpreter in das Programm implementiert. Dieser stellt alle Standardfunktionen eines wissenschaftlichen Taschenrechners zur Verfügung. (1998):

Das mehrfache Verwenden einzelner Spallen siellt ebenso(kein Problem dar. Dies erspart einem das mehrfache Eingeben einer Achse (wenn diese konstant bleibt).

Punkte können 'deselektiert' werden, um nicht in der Grafis zu erscheinen. So können Sie 'Ausreißer' aus der Grafik entfernen, ohne daß dessen Daten gelöscht werden, Ein einfaches Anklicken im Editor aktiviert die deselektieren Punkte wieder

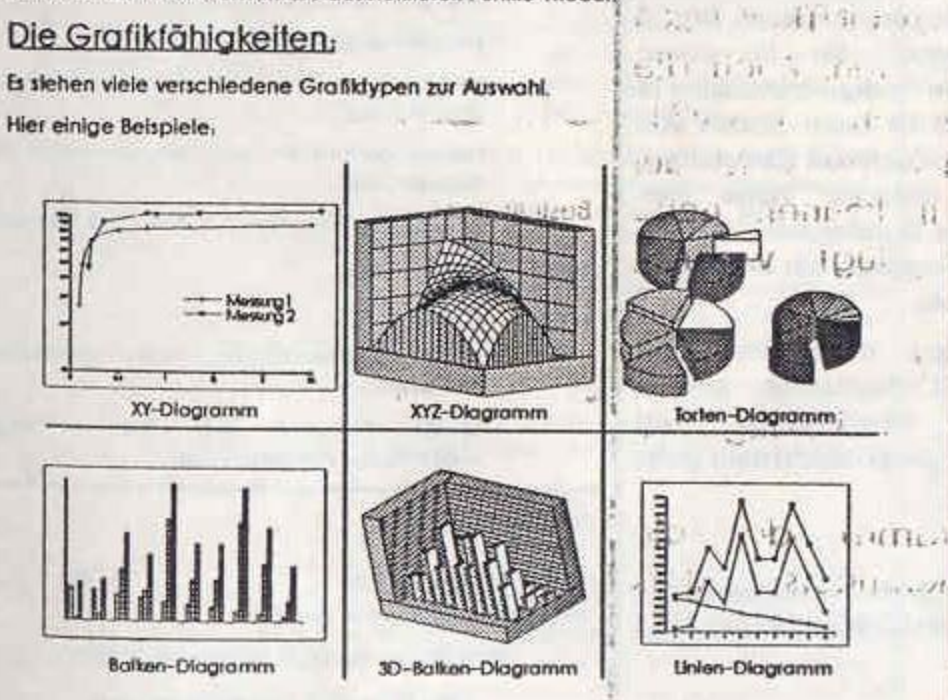

## MM-Graph Das wissenschaftliche Grafikprogramm

ill Citient

 $\sim$  0.55.11  $\pm$ 

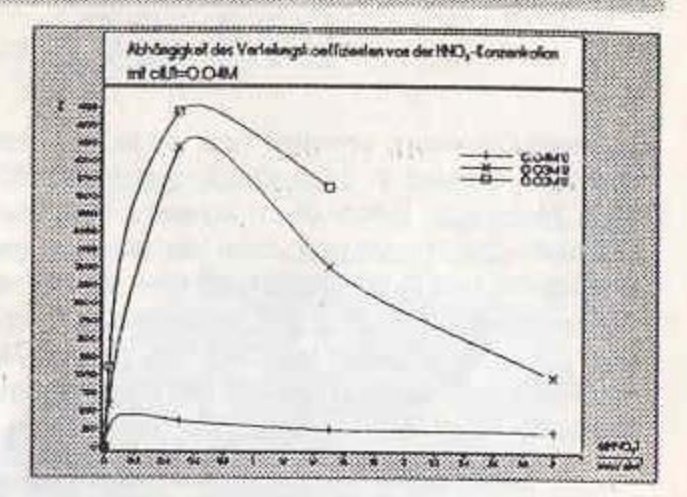

Alle Grafikbeslandleile werden als Vekloren gespeichert Somit ist eine hohe Wiedergabegenauigkeit und das einfache Bearbeilen der Grafik garantiert. Die Ausgabe der Grafik kann sowohl über das GDCS in sehr hoher Qualität (in der maximalen Qualität die das Ausgabegerät zuläßt) oder über diverse Pixelonentierie Grafiktormale (IMG, Screen, Degas, Slad<sub>1</sub>-Ff3-serfolgen. Die Auflösung (Grafikgröße) kann hierbel individuell eingestellt werden. Die Weiterverarbeitung der lerstellten Graphen zum Beispiel in DTP-Programmen oder Textsystemen ist somit sehr einfoch.

Bel XYund XYZ-Diagrammen alehen adverse Splinefunktionen und Regressionen zur Wahl, welche vorhandene Meßwerfe fillen können. Die Koeffizienten der Splines können ebenfalls ausgegeben werden.

Bel XY-Diagrammen können Meßpunkle Innerhalb de Grafik verschoben werden. Die enisprechenden Werle des verschobenen Punkles werden im Edilor ebenfalls aktualisiert. In Kombination mit Splines kann so ein sehr guler (oplischer) Kurvenfill erziell werden, der mathematischen Verfahren erreichbar ist.

Das Koordinatensystem stehen zwei beliebig voneinander verschieden) iskallerbare Achsen zu Verfügung. Es kann sowahl linear, als auch logarithmisch und exponentiell (Basis: 10, e, 2) skaliert werden. Jeder Meßreihe kann eine der beiden Achsen zugeordnet werden. Eine dokumentierte Modulschnittstelle bietet die Möglichkeit Individuelle Probleme zu lösen. Sie ist einfach und in vielen Sprachen zu programmieren, So können Meßdalen, die in einem exolischen Formal vorliegen, durch ein kleines Konvertierungsprogramm über die Modulschnittstelle inach MM-Graph fransferiert werden. Im Lieferumfang sind bereits einige Module im Sourcecode enthalten.

## Hardwareanforderungen.

- · Alan SVSTE/TT mil mindeslens 2MByle RAM.
- · Fest/Wechselplatte empfehlenswert.
- e Bildschirme, beliebige Auflösung (nur durch Speiche begrenz!) mil max. 256 Farben.

artilitarea)

· Drucker, Treiber für SLM8O4 (4MByle RAM benöfigt), NECP6, EPSON LQ/FX. Weitere Treiber auf Anfrage.

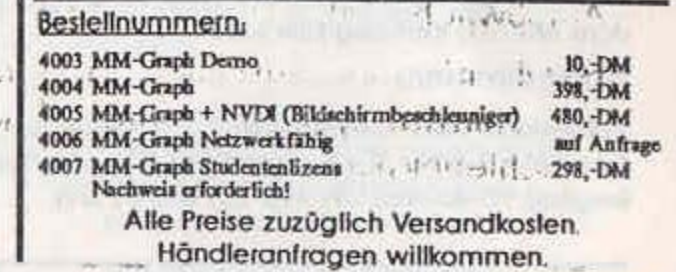

## AutoSwitch-OverScan D'e 5ildschirm-Auflösungserweiterung für den Atari-ST

DM 120 -

AutoSwitch-OverScan erweitert die Bildschirm-Auflösung Ihres Alari-ST. OverScan arbeilel in allen Graphikmodi (50, 60 und 70 Hz) und mit allen Monitoren. Durch die ausgereifte Treibersoftware arbeiten unter OverScan alle Programme, auch die, die nicht großbildschirmfähig sind (z.B. Signum und Stad). Das Umschalten auf die normale bzw. erweiterte Auflösung erfolgt gutematisch beim Starten/Beenden von Programmen und ohne Neuboolen des Rechners ("AutoSwitch")I Dies funktioniert natürlich auch bei verschachlellen Programmaufrufen (z.B. bei Shell-Belrieb).

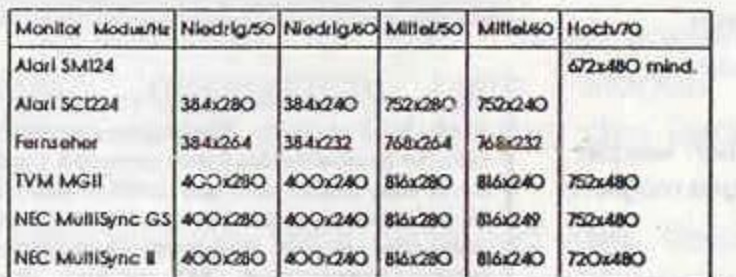

## Hardware:

Die Hardware von AutoSwitch-OverScan besleht aus einer kleinen Leiterplatte, die in den Rechner eingebaut werden muß. Dazu ist das Durchlrennen von drei Leilerbahnen und das Selzen von IO Lötpunkten notwendig. Löterfahrung ist also erforderlich. Fragen Sie Ihren Händler, wenn Sie OverScan nicht selber einbauen wollen. Eine ausführliche Einbauanleitung wird natürlich mitgeliefert. OverScan kann in alle Atari ST-Modelle eingebaut werden, nicht aber in den Alari STE

Es gibt keine Probleme mit anderen Hardware-Erweiterungen (Speichererweilerungen, Uhren, HyperCache, HD- Laufwerken, PAK 68O2O, AT-Speed, AT-Once...).

## Software:

Die Software besteht aus einem Programm und einer Konfigurationsdatei, die Sie in den Auto-Ordner kopieren müssen. Das ist alles. Die Auflösung des Bildschirms können Sie in einem Installationsmenù einstellen und abspeichern. Die Konfigurationsdatei ist eine ASCII-Dalei, die das Verhalten von OverScan beim Starten von Programmen beschreibt. Es gibt drei Modi von OverScan (Einschalten, Ausschallen, nicht Umschalten), die auf einfache Weise den Programmen zugeordnet werden können. Da es Standardeinstellungen für jede Programmart gibt, kann mit wenigen Angaben ein komplexes Umschalt-Verhalten von OverScan erzeugt werden.

Die Software läuft mit allen TOS-Versionen, außer mit dem ungepatchlen ROMTOS I.O. Auch 68010/20/30-Prozessoren werden ünlerstützt. OverScan eignel sich hervorragend als Enlwicklungsumgebung für Programme, die auf Großbildschirmen (oder dem Alari-TT) lauffähig sein sollen.

## Pressestimmen.

Testberichte über AutoSwitch-OverScan finden Sie in den Zeitschriften ST-Computer 7-8/90, ST-Magazin 9/90, TOS-Magazin 10/90, ST World 4/90 (english), PD-Journal I/91, XEST I/91 und c'1 2/91.

## Calamus ohne OverScan 64Ox4OO

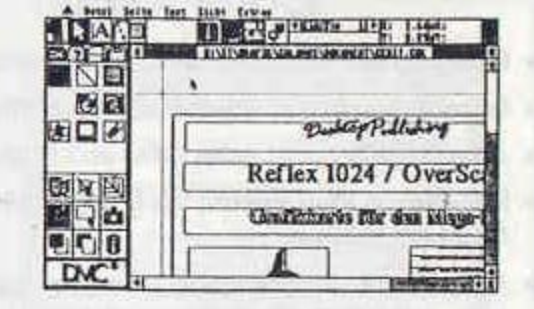

Calamus mit OverScan 752x48O

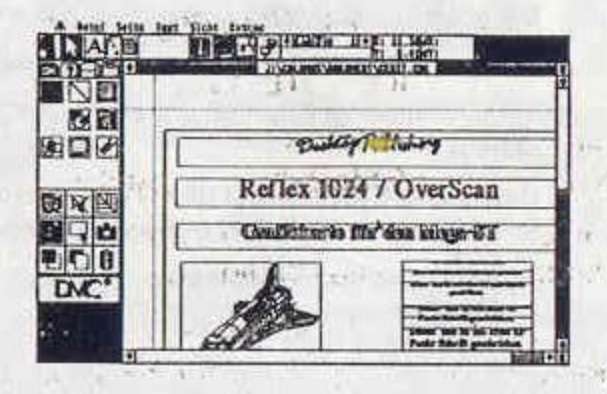

Bitte beachten Sie auch unser Pakelangebot von OverScan plus NVDI.

The RS III (1992) The Water Lieferumfang:

## · Die Hardware

- · Eine Diskelle mit
	- Dem Treiber und einer Beispiel-Konfigurations-Dalei
	- -Verscheidene Hardcopy-Treiber für 24- und 9-Nadeldrucker, den HP-Deskjel, den LaserJel und für IMG- und GEM- Daleien. Der DMC-LaserBrain wird durch einen Palch unterstützt.
	- Bildschirmschoner und Desklop-Uhr.
	- Programm zur Demonstration der automatischen Umschallung.
	- Patchprogramm für nicht-OverScan-Kähige File-Selector-Boxen.
	- Programmierbeispielen in C, Basic und Assembler.
- · Ein Handbuch mit
	- $-60$  Seiten
	- Bebilderter Einbauanleitung für die verschiedenen **SI-Modelle**
	- -Großer Abschnitt über das auflösungsunabhängige Programmieren.

## Bestellnummern:

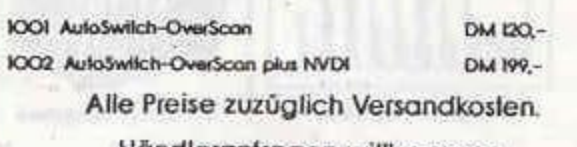

Händleranfragen willkommen.

# Genlock ST-PAL

# nur DM 699 -

## Das Genlock für alle Atari-ST und Atari-STE-Computer

Der OverScan-\* lodus (für Full-Screen-Graphiken) wird bei den ST-Modellen unterstützt.

Das Gerät erzeugt PAL-Norm: 625 Zeilen, interlace, 5.5 MHz Bandbreile (-3 dB), S/N: besser 48 dB

Bei Befrieb ohne externes Video-Signal auch als Video-Modulator (FBAS oder Y-C) für Computergrafik geeignet. S-VHS-Version lieferbart

Genlock für Alari (Mega-)ST und alle STE Modelle Das SI-PAL ist ein professionelles Gerät, mit dem Sie eigene Wideos nochträglich mit tazinierender Computer-Grafik überlagern können. Die einfache Bedienung macht die Arbeit mit diesem Gerät zum Kinderspiel

So funktioniert das Gentock

Die Alan ST Farbgrafik wird über Ihren Videofilm "eingeskanzt". An allen Stellen, die in der Alari-Computergrafik "schwarz" (oder "weiß" je nach Schallerstellung tawkey) sind, wird der Video-Film eingeblendet Dort, wo die Alan-Grafik-Pixel auf eine helle (oder dunkte) Farbe gesetzt sind, wird nur noch die Alan-Grafik angezeigt Sie erzielen schon mit den einfachsten Farb-Mat-Programmen einen Jollen Effekt (z.B. mit Degas, Neochrome, Spectrum 512. Doodle, GEM Paint etc.), wenn Sie den Hintergrund auf "schwarz" (oder "weiß") selzen und einfach mit einem hellen (oder dunklen) "Pinsel" über den Video-Film-Hinlergrund malen. So können Sie z.B. bei Ihrem Video-Film mit dem Farbpinsel an einer beliebigen Sielle auf dem Bildschirm ihr togo oder einen Text über das Video malen, genause wie Sie es von den Einblendungen des ARD- oder ZDF-Loges in der Bildschirmecke des Fernsehers kennen. Der Forb-Trigger-Level ist einstellbar,

Die "gemischle Grafik" (Original-Film plus eingestanzter Grafik) sieht an der Video-Output-Buchse des Genlocks zur Verfügung und kann wieder von einemjanderen Video-Recorder aufgenommen werden, so daß Sie sich ihren Video-Film besebig mit Titeln und mit Grafiken kombiniert professionel "zusammenschneiden" können

Es gibt sehr viele Einsatzmöglichkeiten. Sie können z.B. Videofilme von Sportveranstaltungen mil einer Spielslands-Anzeige versehen, Einleitungen und erklörer de Texte einblenden oder sogar kleinere Computer-Animationen als Überleitung verwenden R.T. OR.

Ab Ende 1991 af eine professionelle Betilefungs-Soffware bei uns erhältlich, mit der Sie komplette Film-Belifelungs Vor- und Nachspänne mit "weich scraffenden" Leucht-Schriften erzeugen können (So, wie Sie es aus den Vorspännen bei einigen Spielen kennen)

## Notwendige Rechnermodifkationen.

Bei den SIE-Rechnern müssen keine Modifikationen im Rechner vorgenommen werden, die Sync-Signale werden über die Maniforleitung eingespeist. Da die STE-Serie die OverScan-Modifikation nicht unterstützt, arbeitet das Genlack nur im Normal-Farb-Modus

Beim Alari SI muß das Shifter-IC aus seiner Fassung gezogen werden und auf einen Adaptersockel gesetzt werden. Dann wird der Adaptersocket wieder in den alten Shifter-Socket gesteckt und zusätzlich noch eine Cinchbuchse an der Rückwand des Sta angebracht (Zur Enspeisung des externen 32 Mhz Master-Takts) Das ist alles.

**CONTRACTOR** 

## Das Genlock für alle Atari ST und STE

4旅210年 賃与17的

GST 40e

**CONTRACTOR** 

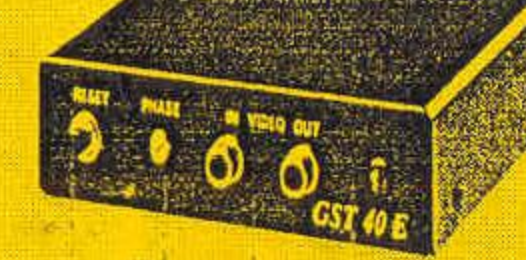

Technische Spezifikation.

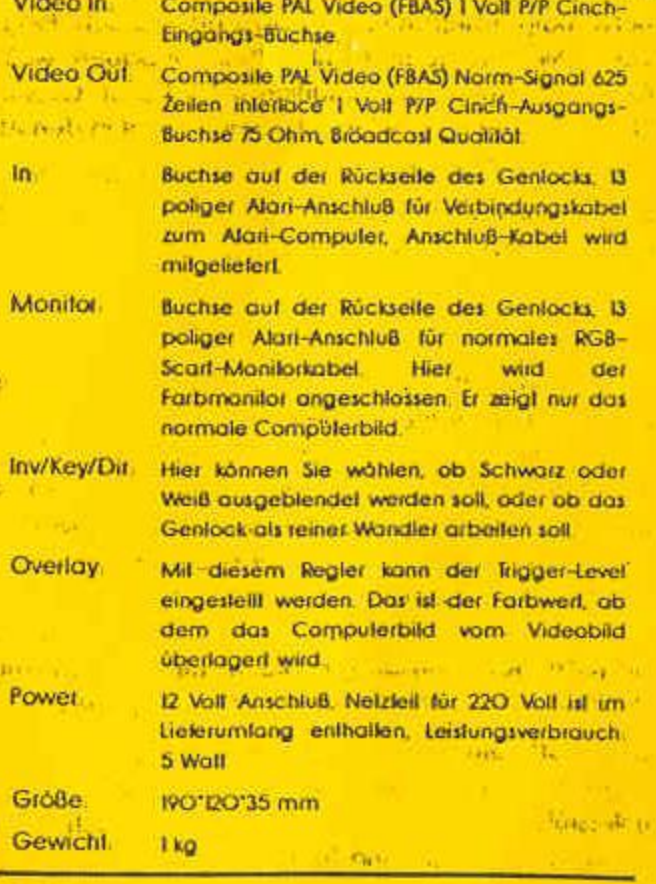

## Besleilnummern

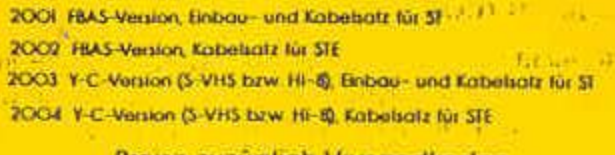

## Preise zuzüglich Versandkosten.

Händleranfragen willkommen

OverScan GbR Isakovic-Jerchel Santisstritée, W-loop Berlin 48 Telefon 030-721 94 66 (Mo-Fr, 14-18Uhr) Telefax, 721 56 92 Mailbox, 72 70 56